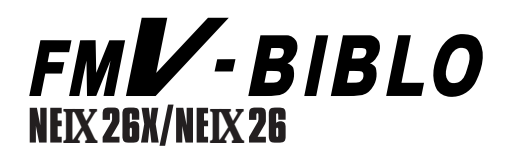

# 

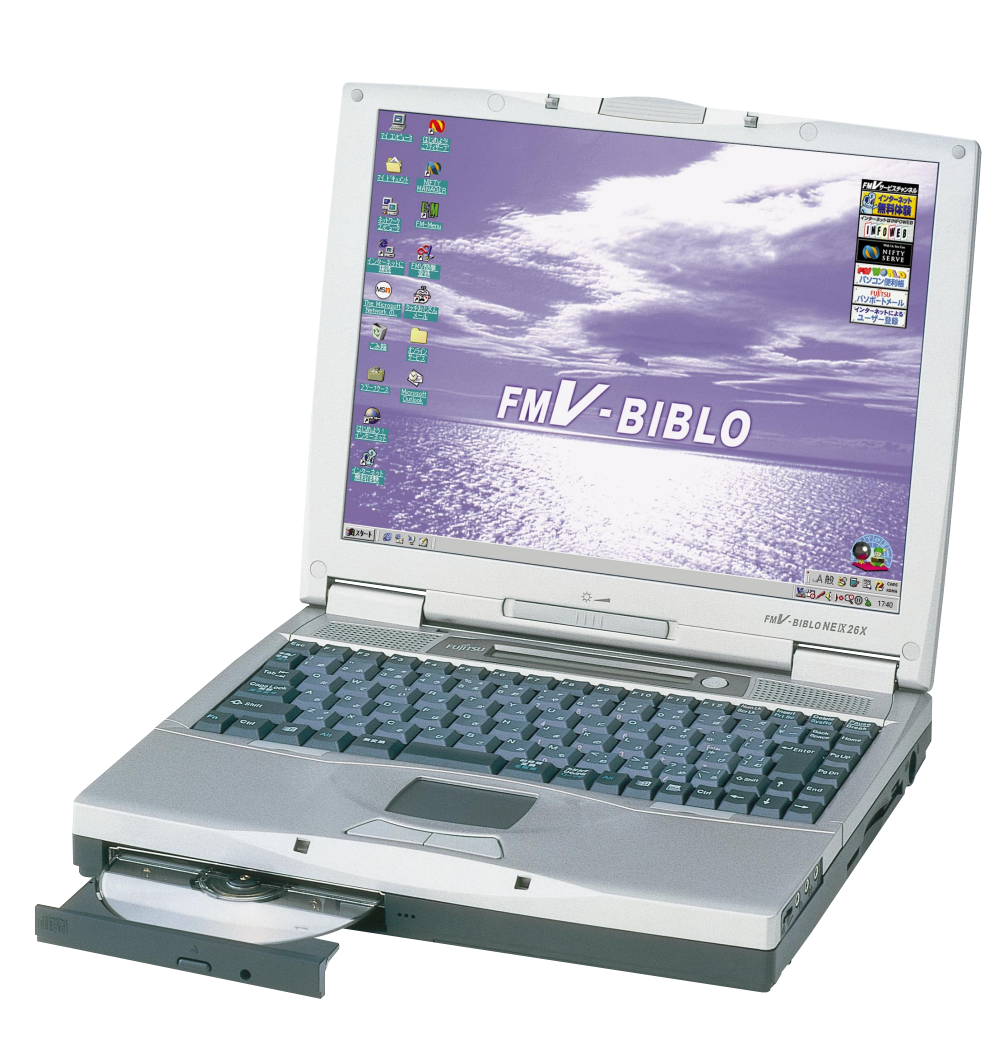

B3FH-5001-02

FUJITSU

1999年2月

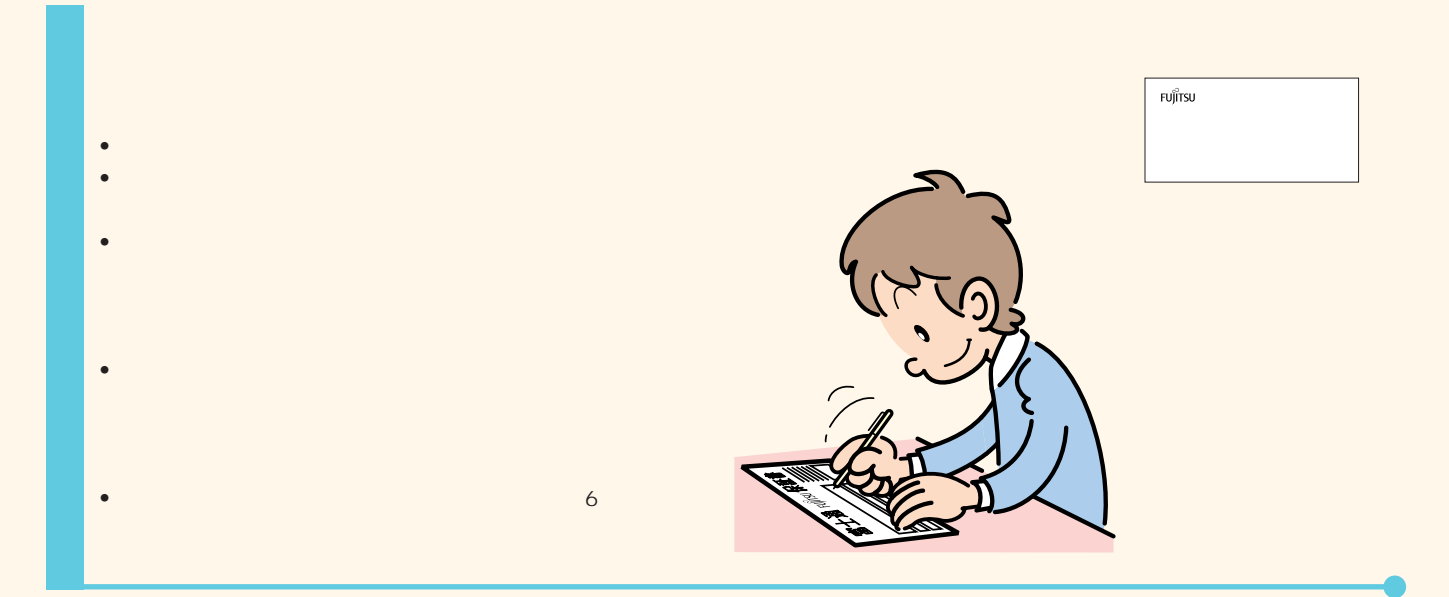

**FMV-BIBLO** 

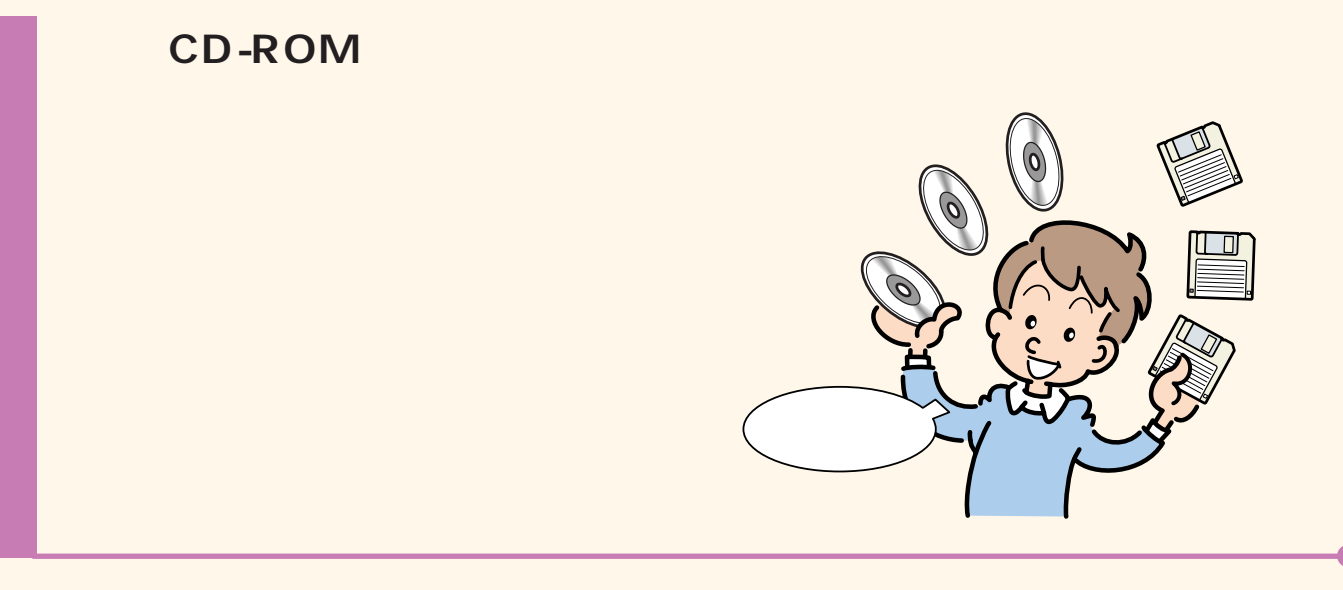

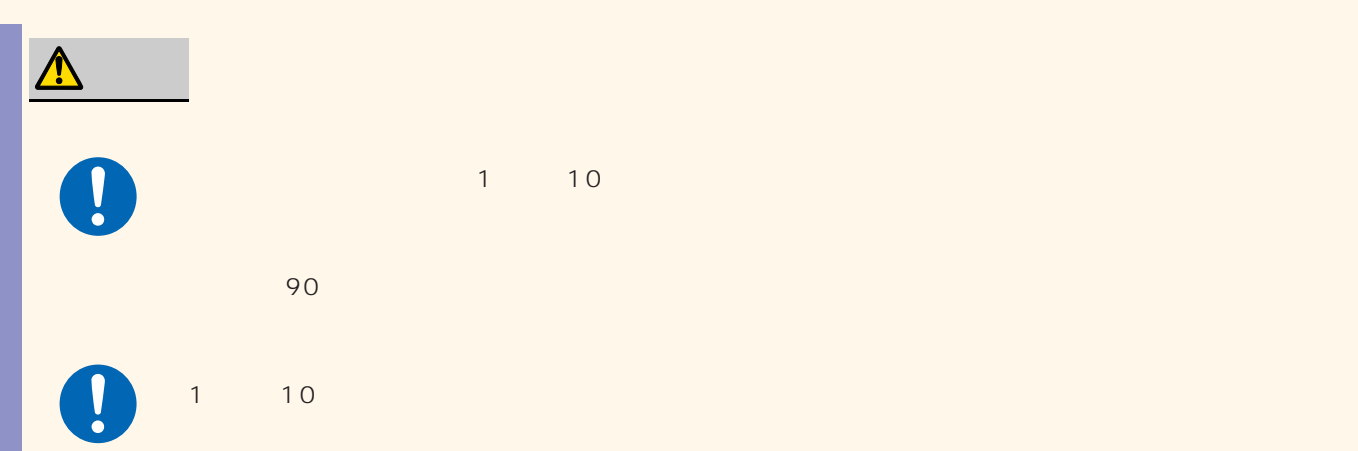

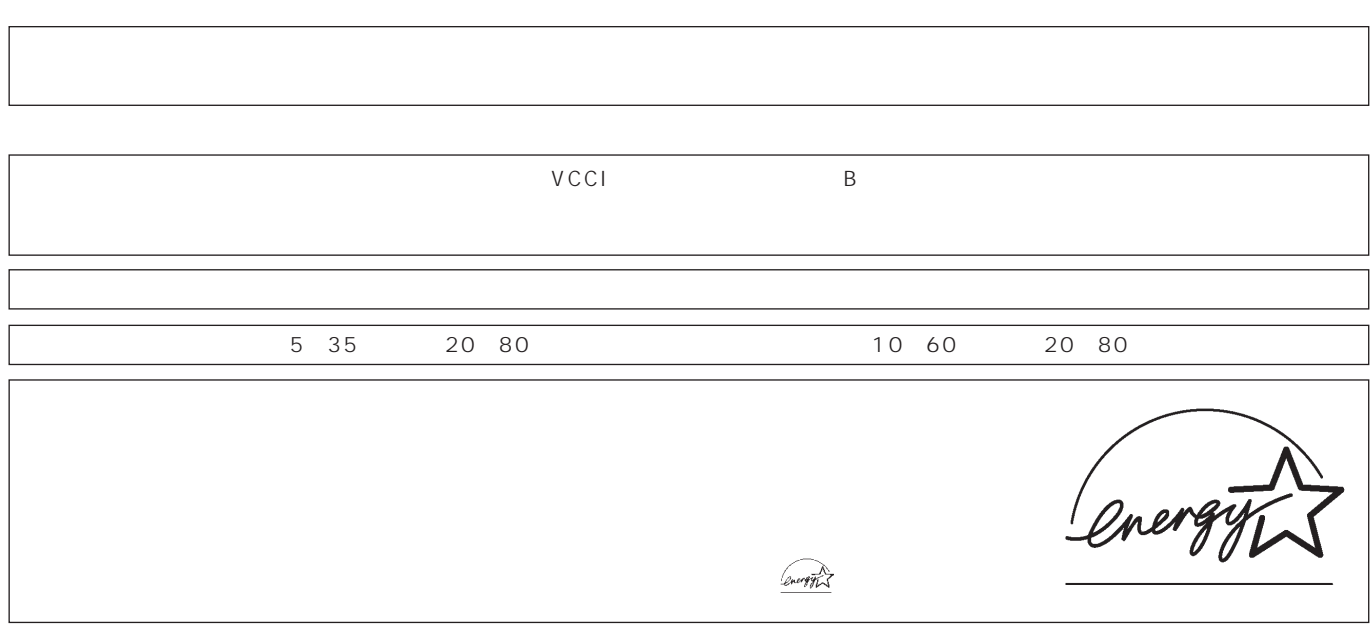

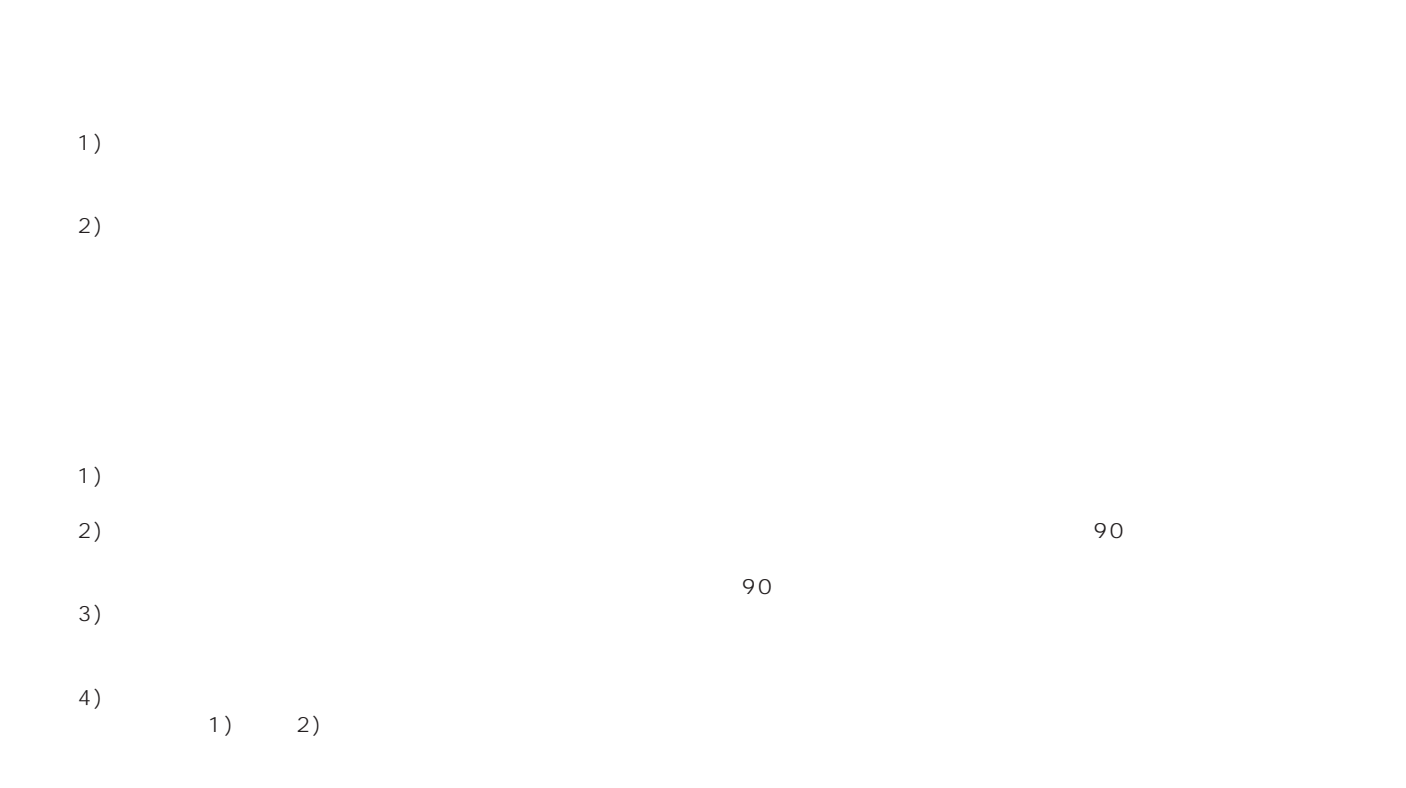

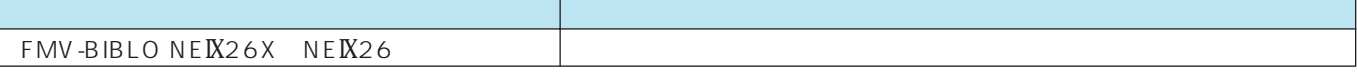

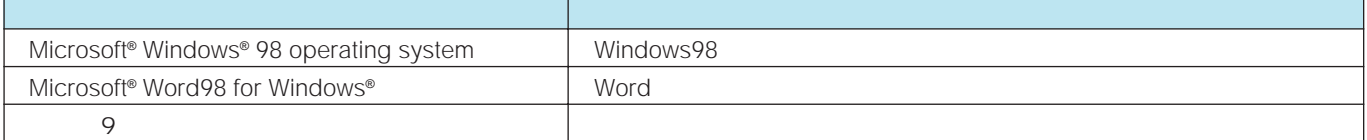

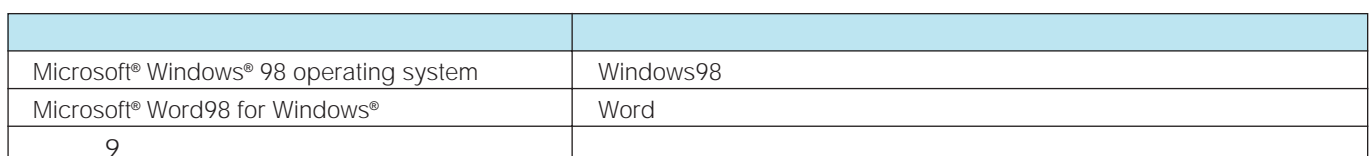

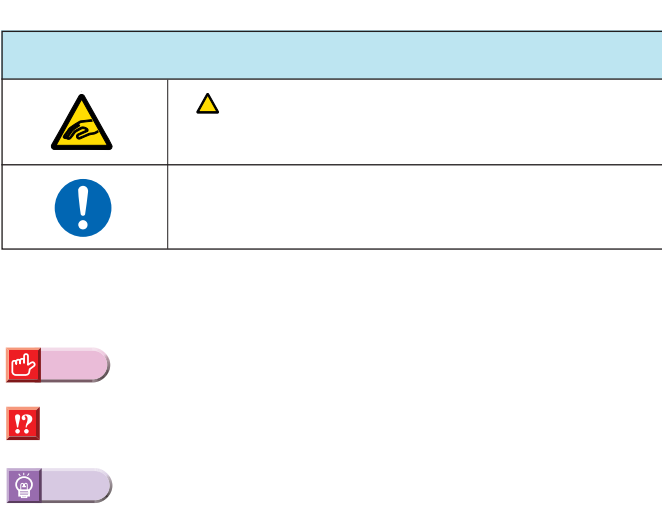

FMV-BIBLO NEIX26 NEIX26X

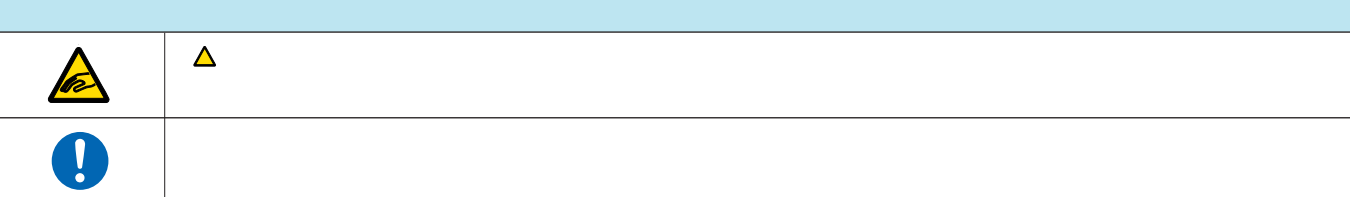

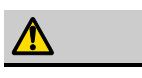

**ポイント�**

 $\bullet\blacktriangleright$ 

 $\boxed{!}$ 

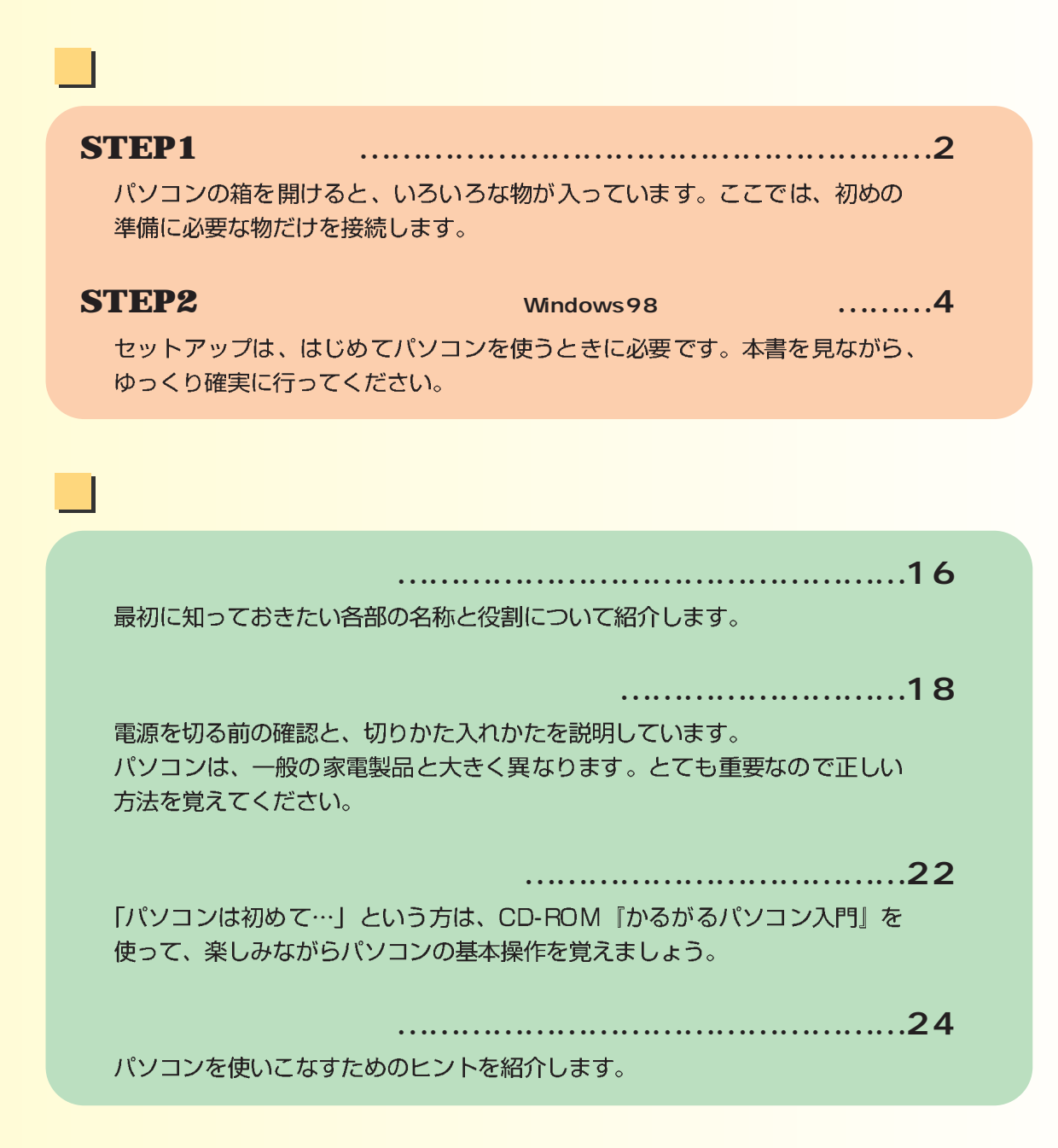

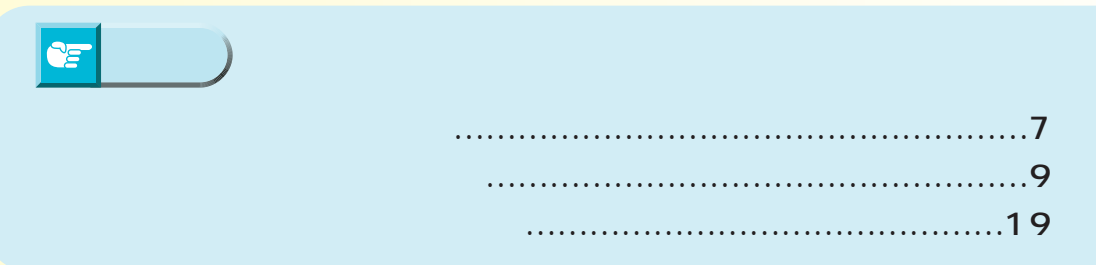

<span id="page-5-0"></span>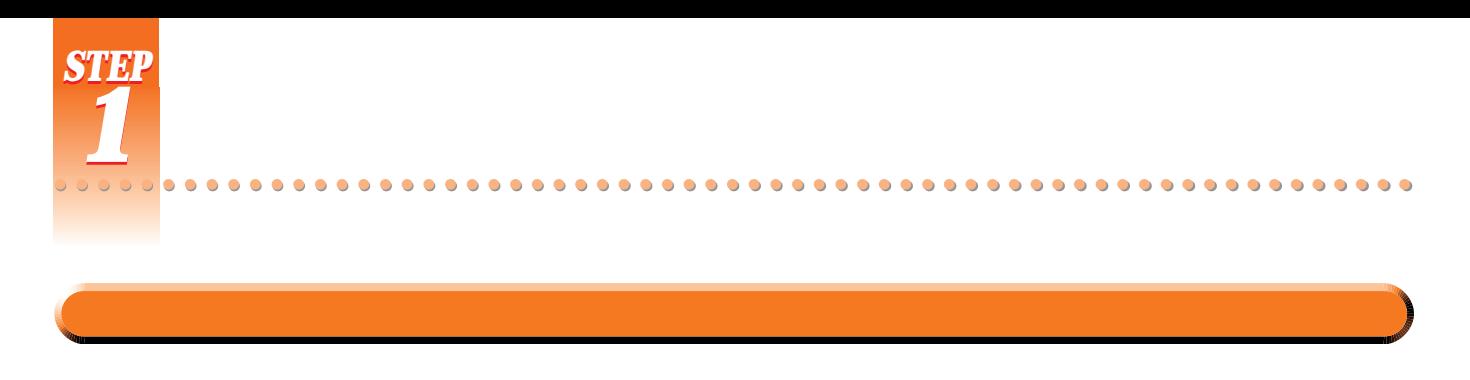

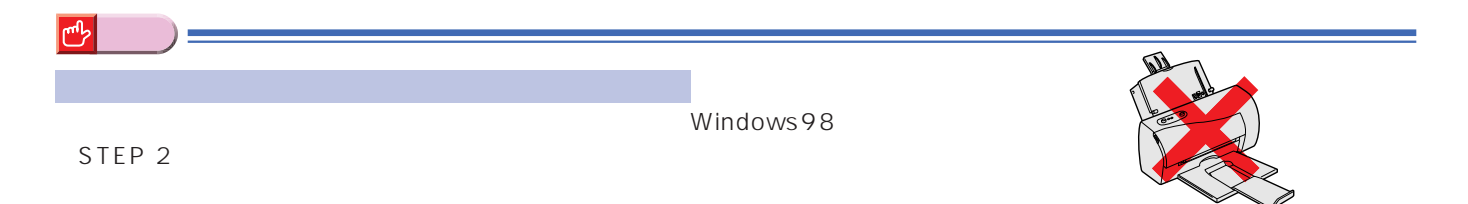

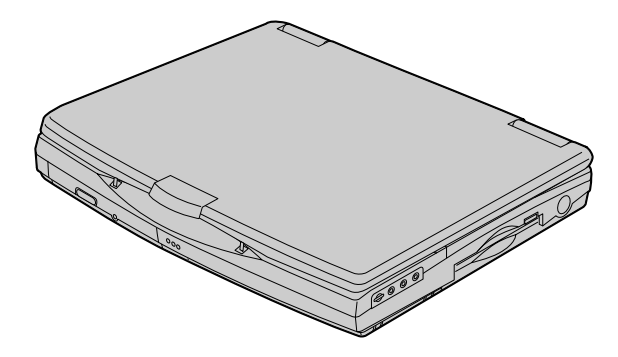

AC

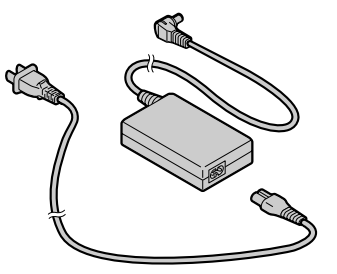

『お役立ちシート』 ●Windows ウィンドウズ 98の 『ファーストステップガイド

STEP 2

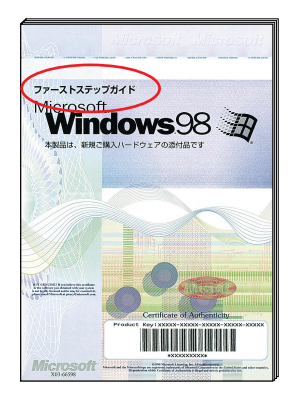

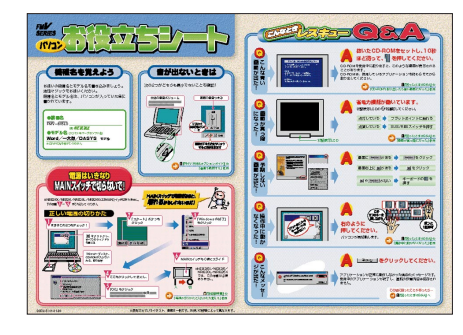

**1**

CD-ROM

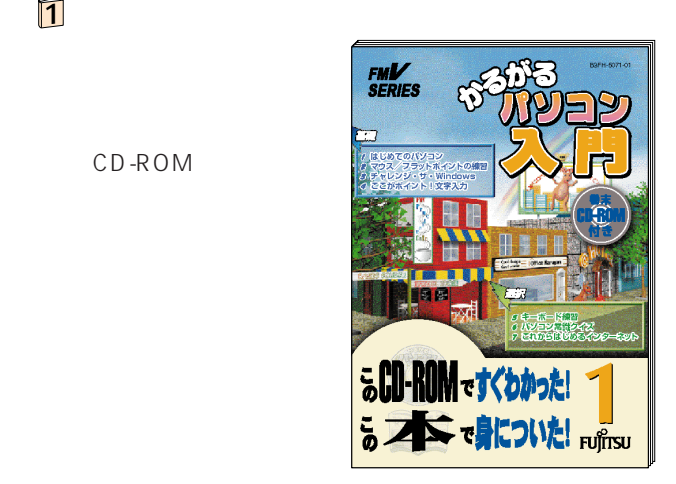

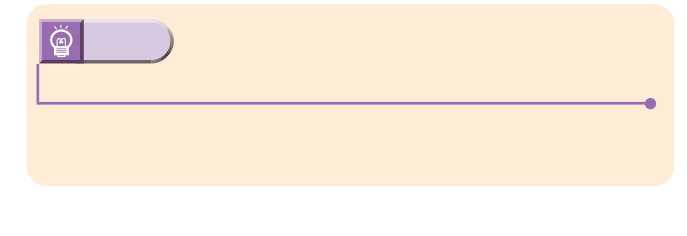

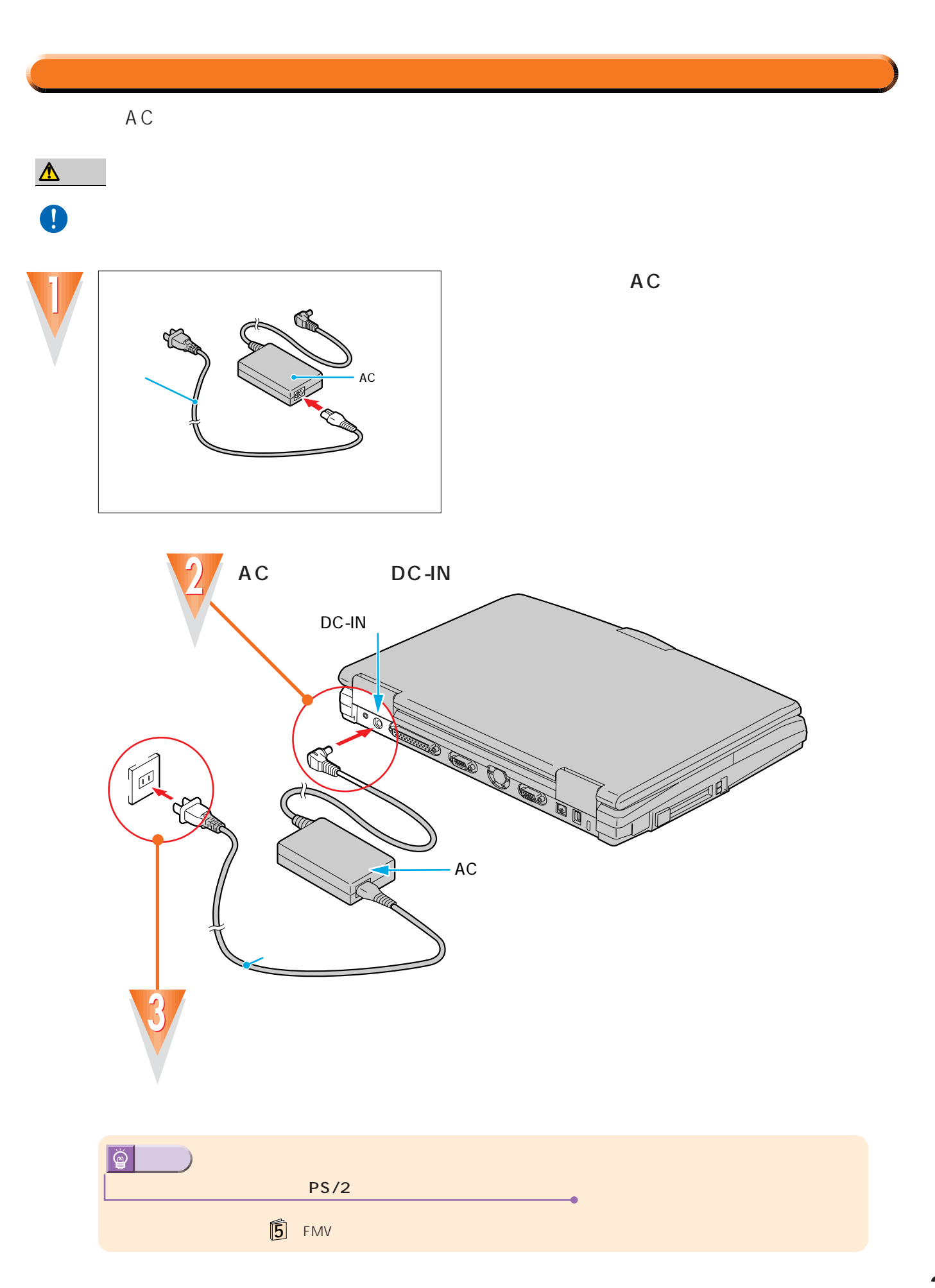

..........

 $\bullet$  $\bullet$  $\bullet$  $\bullet$  $\begin{array}{ccc} \bullet & \bullet & \bullet \end{array}$  $\bullet$ 

<span id="page-7-0"></span>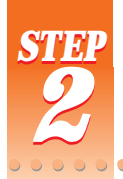

ここでは、初めて電源を入れたときに1回だけ行う事情について、初めて電源を入れたときに1回だけ行う事情についています。

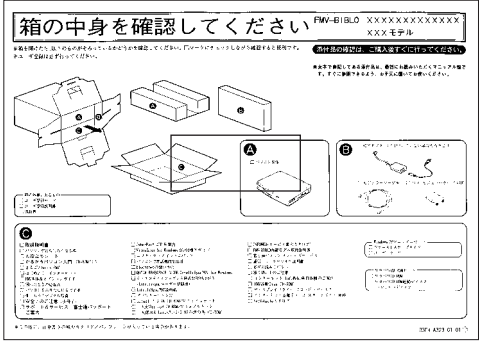

セットアップを始める前に

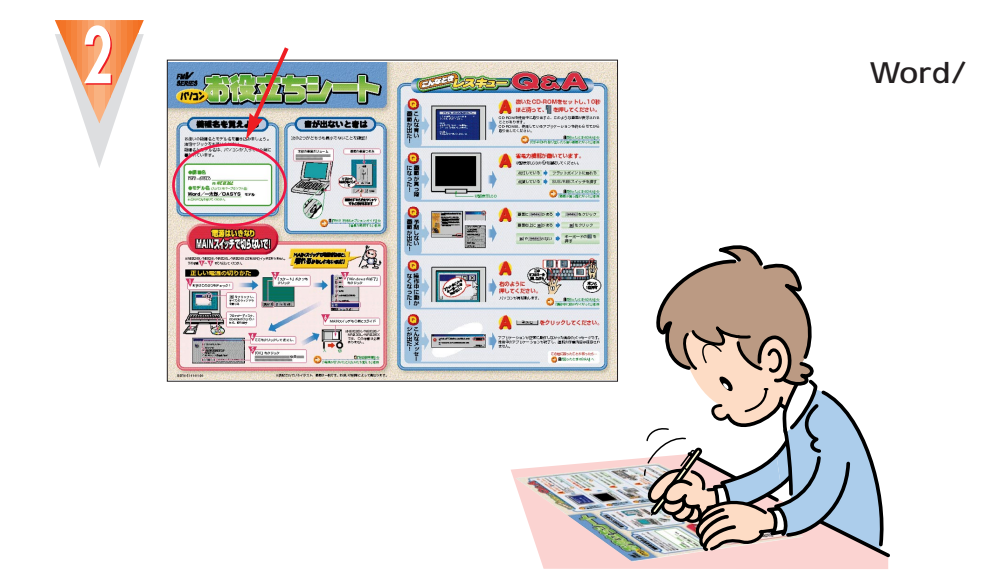

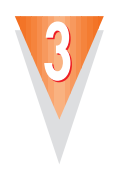

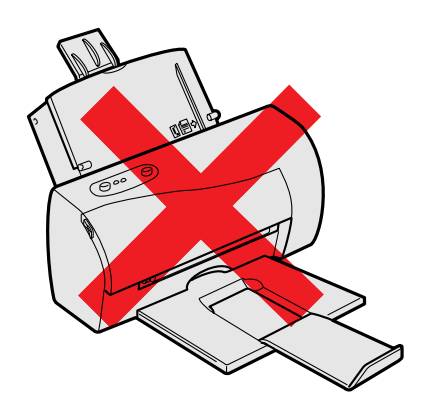

# **STEP2 初めて電源を入れる ~Windows98のセットアップ~**

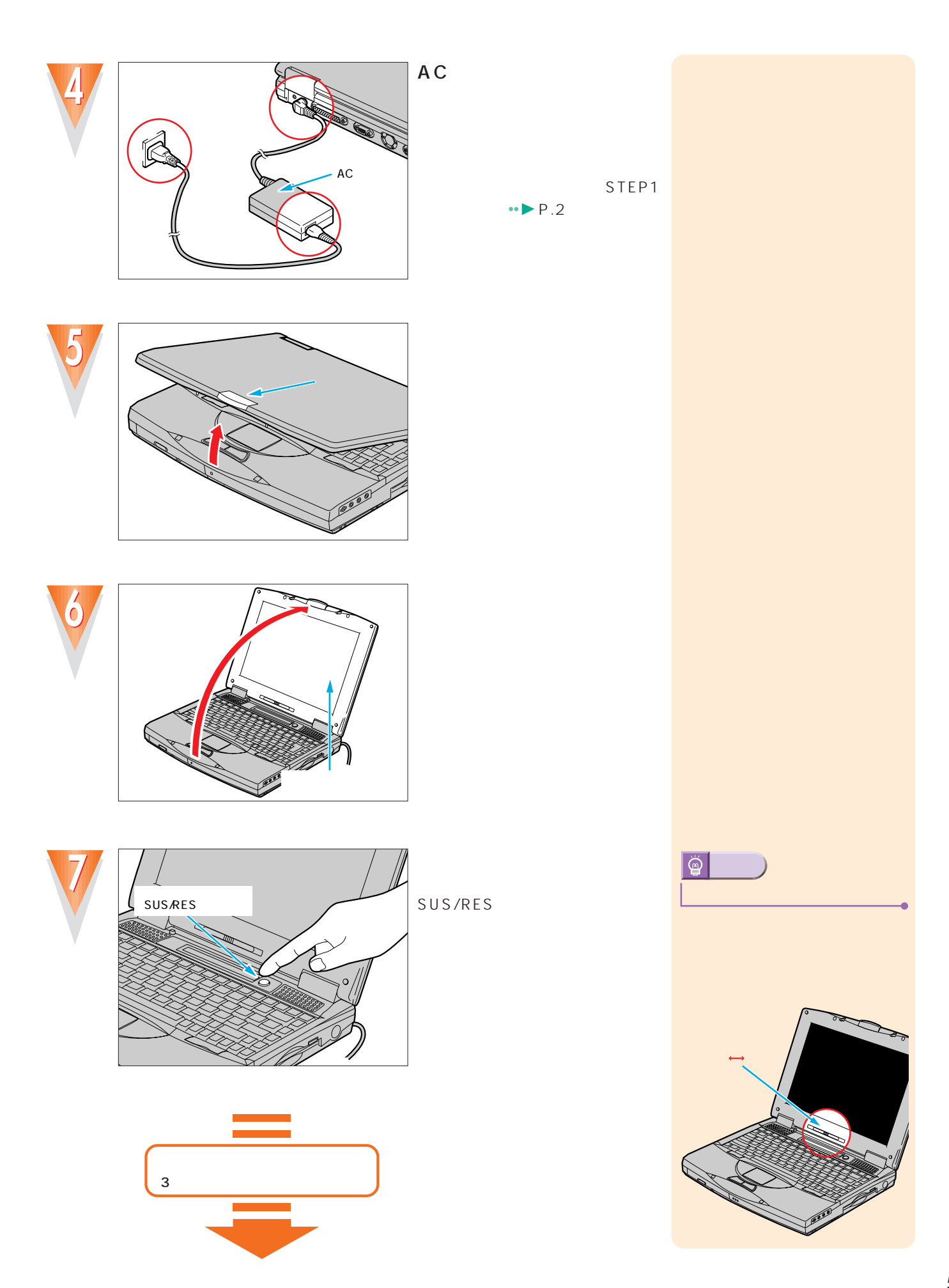

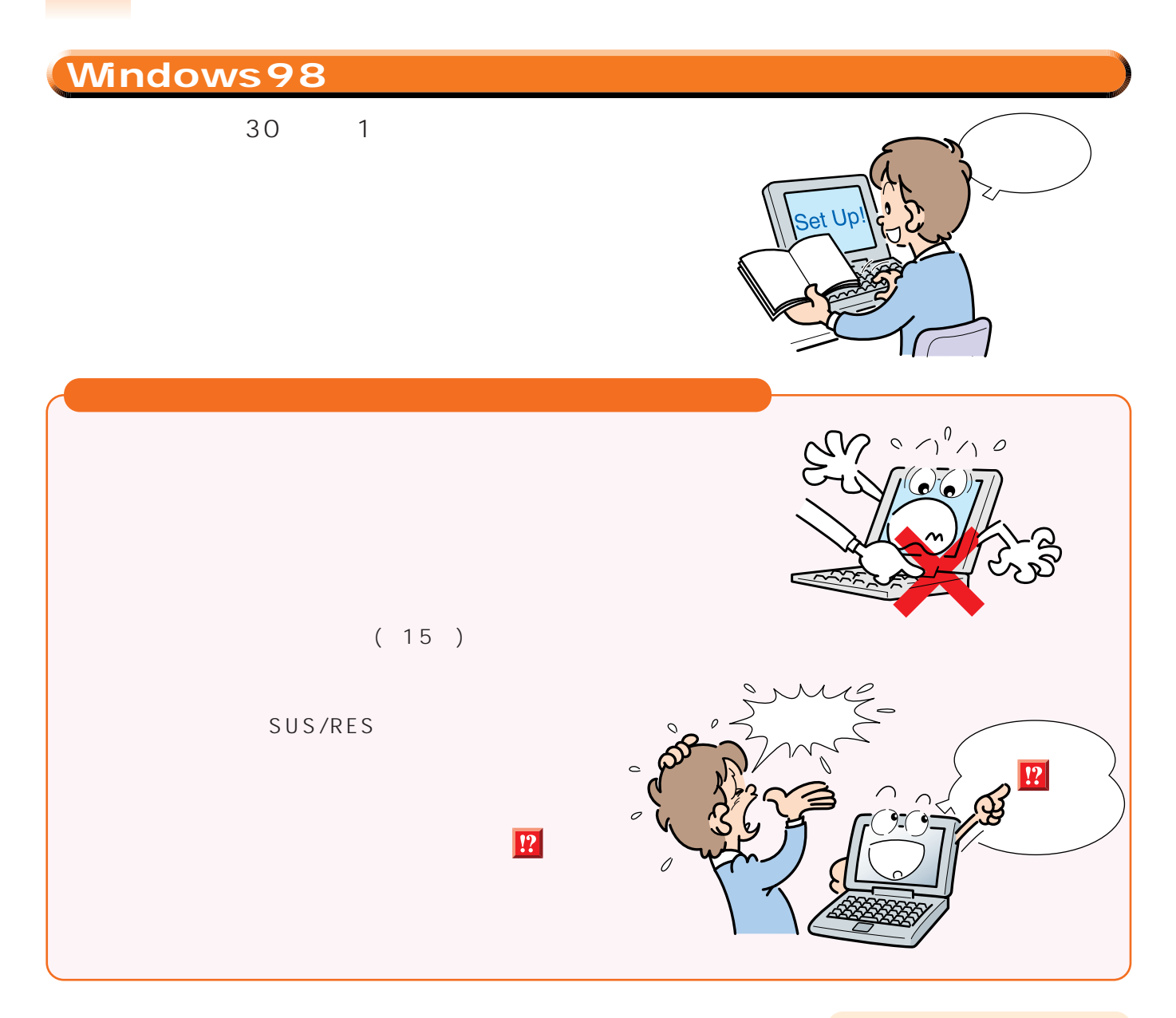

..............

 $\bullet$  $\bullet$  $\bullet$  $\bullet$  $\bullet$ 

 $\bullet$ 

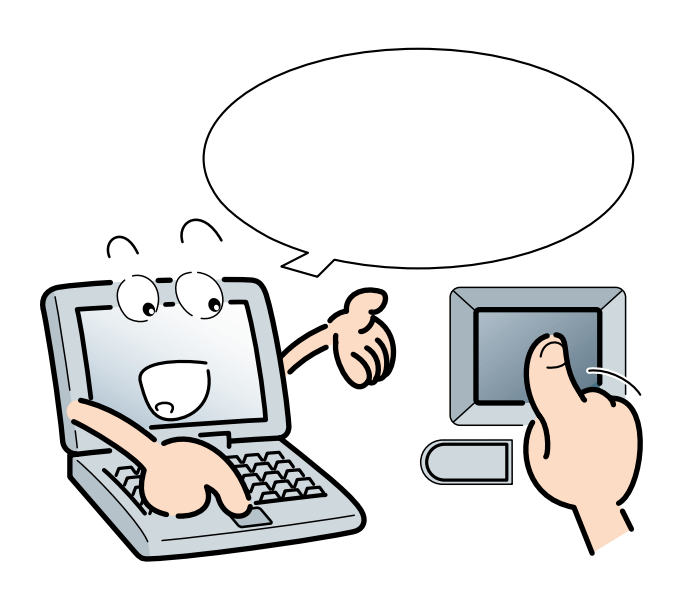

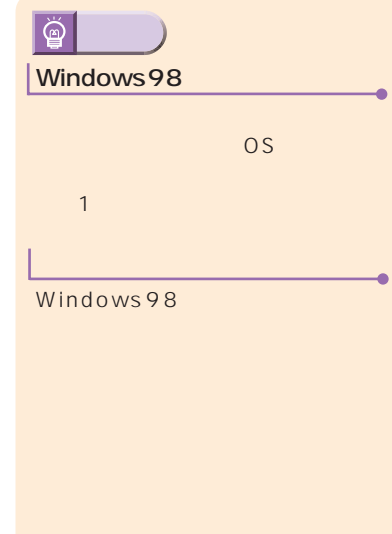

..............

<span id="page-10-0"></span>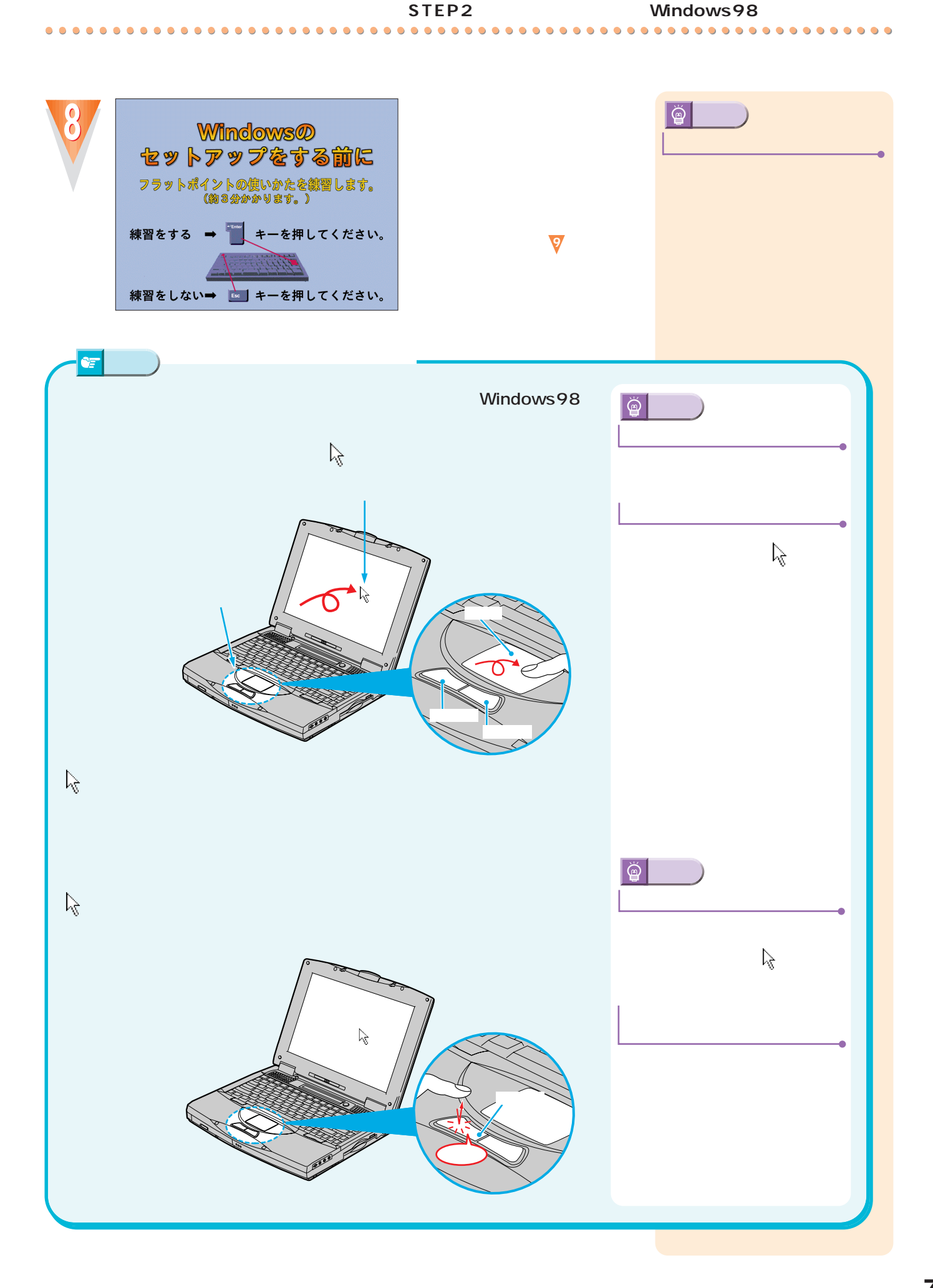

 $\bullet$ Ċ

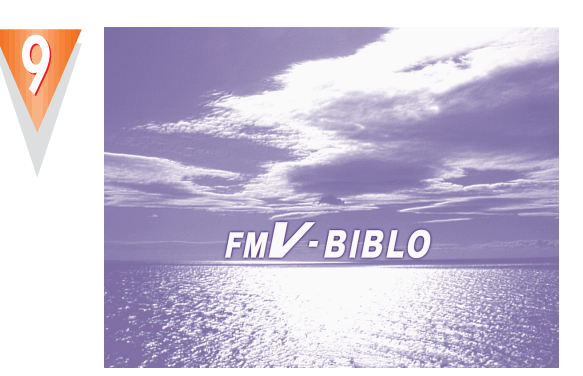

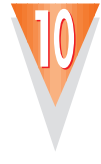

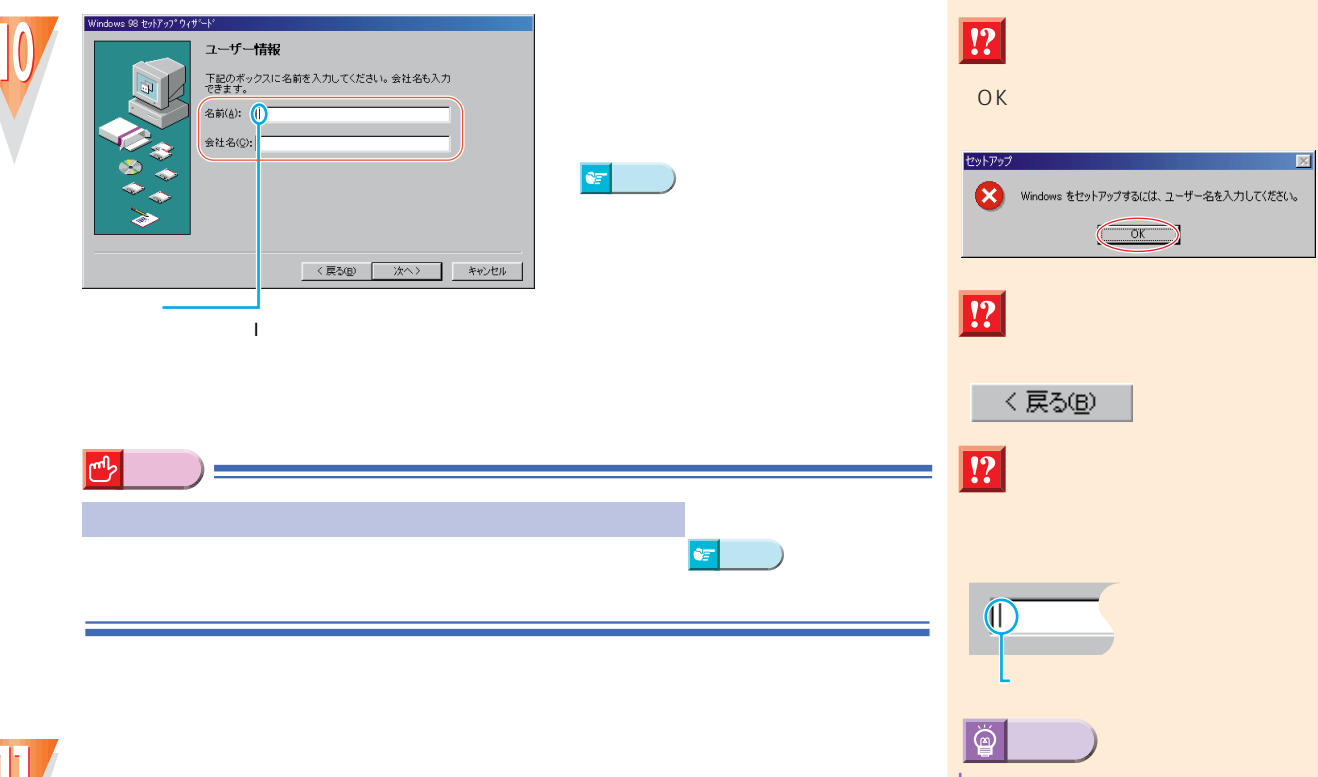

Ò  $\bullet$  ...................................

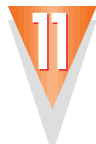

<mark>・\*イント</mark><br>ポイント☆ページの「キーボード」ということ。

<span id="page-12-0"></span>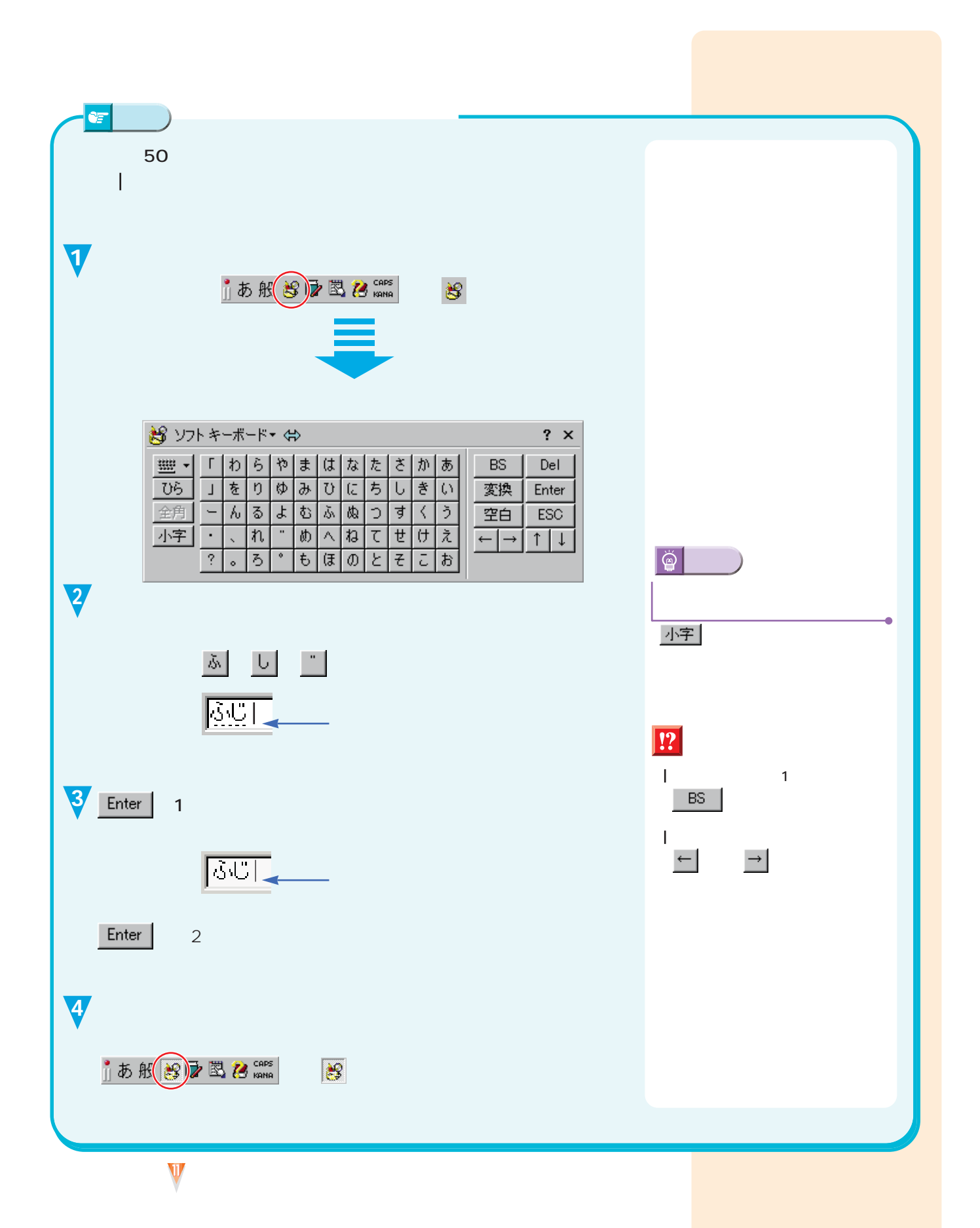

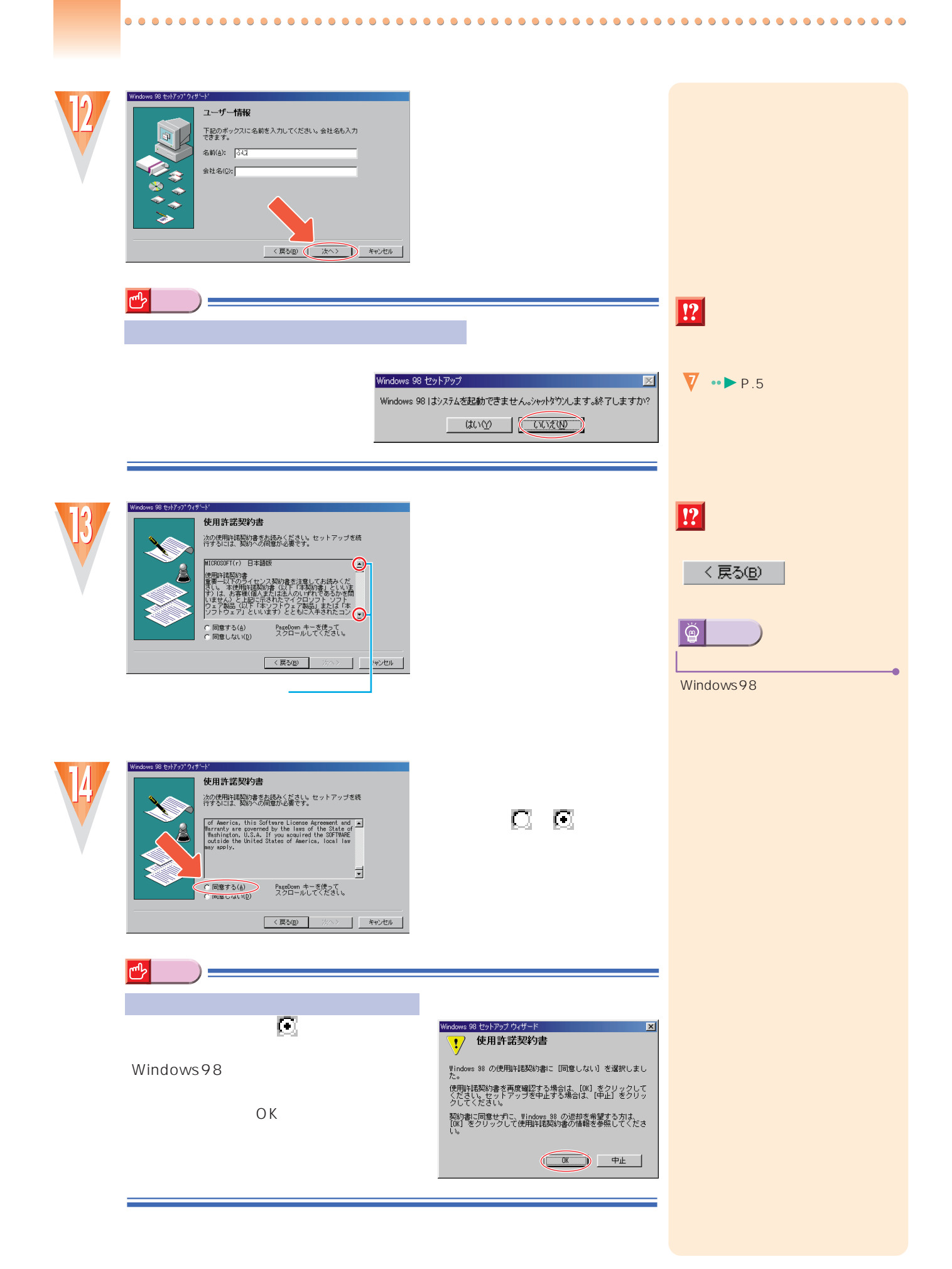

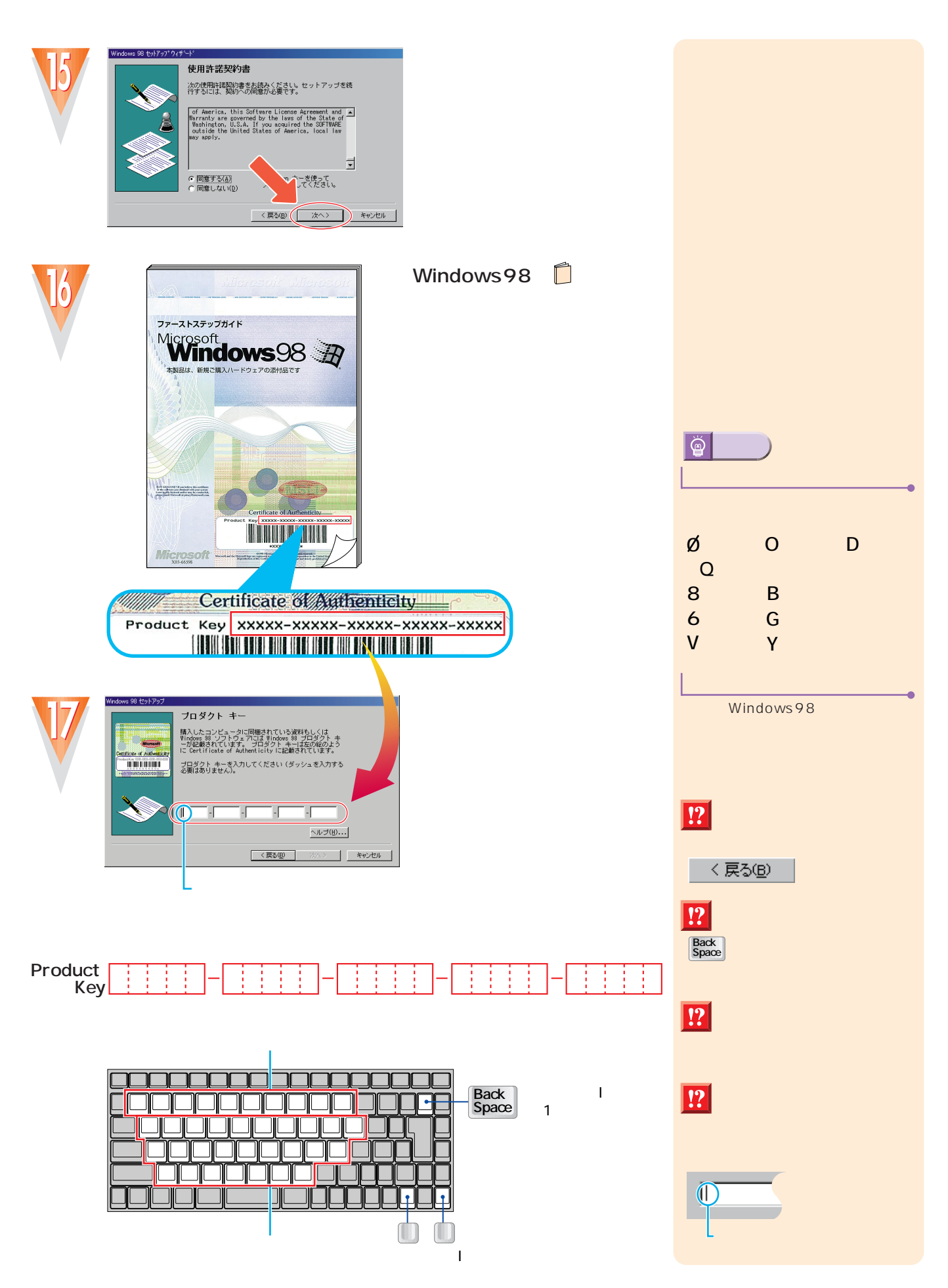

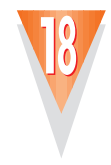

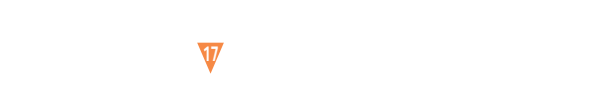

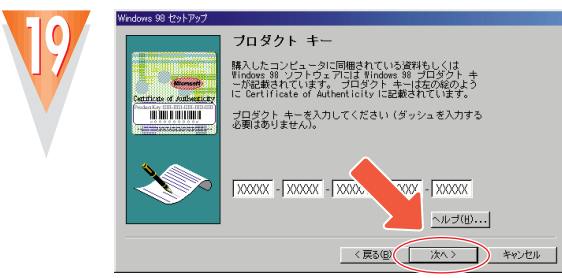

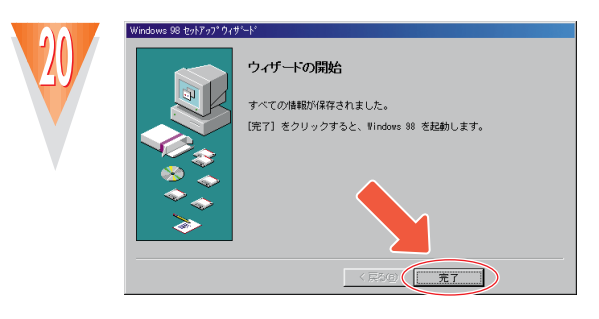

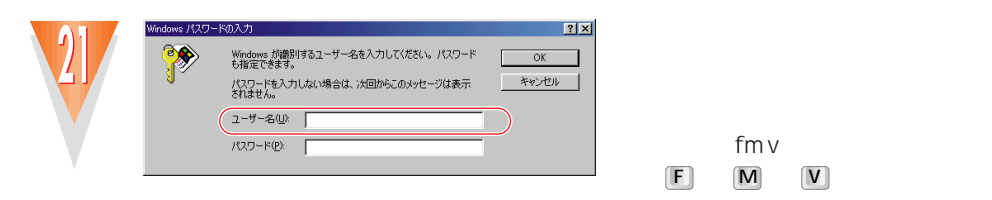

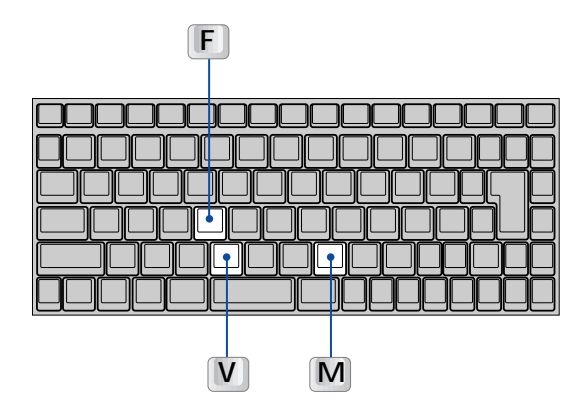

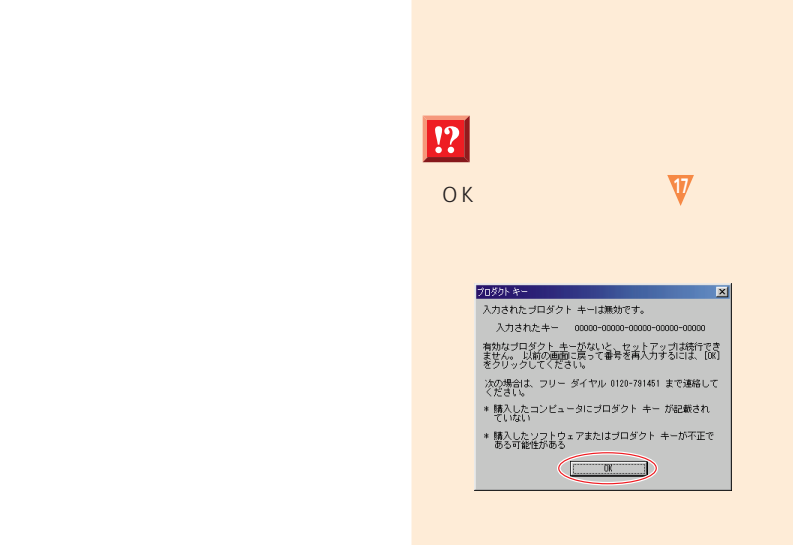

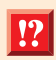

fmv

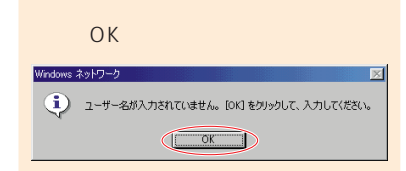

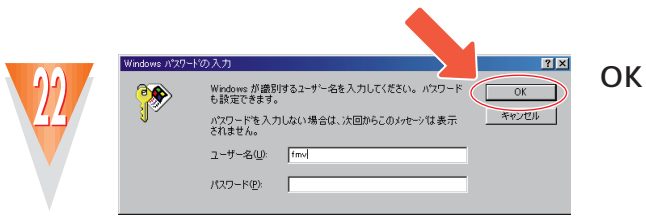

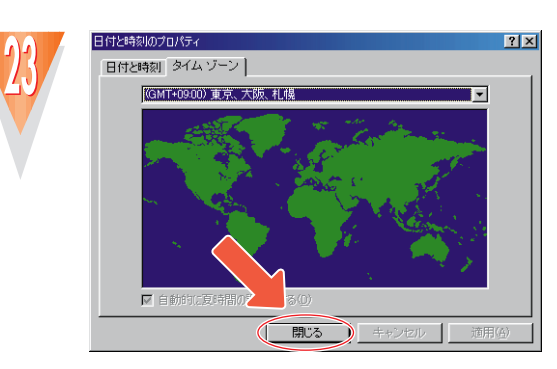

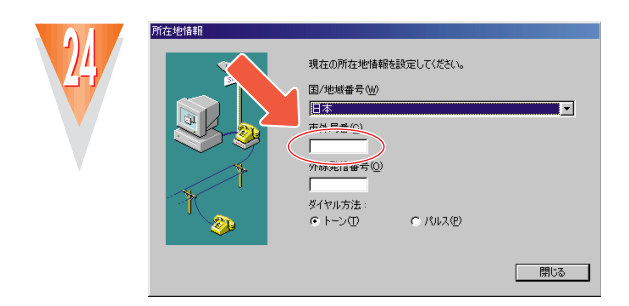

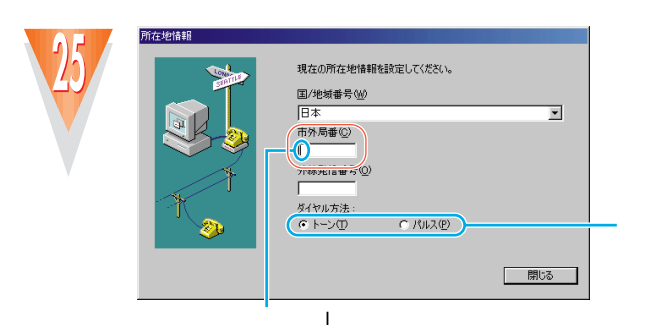

┰ TERRIT ───────────── ╖┎ ──™ ור ור  $\mathbf{I}$  $\blacksquare$  $\mathbf{I}$  $\mathbf{I}$ ×

 $\epsilon$ 

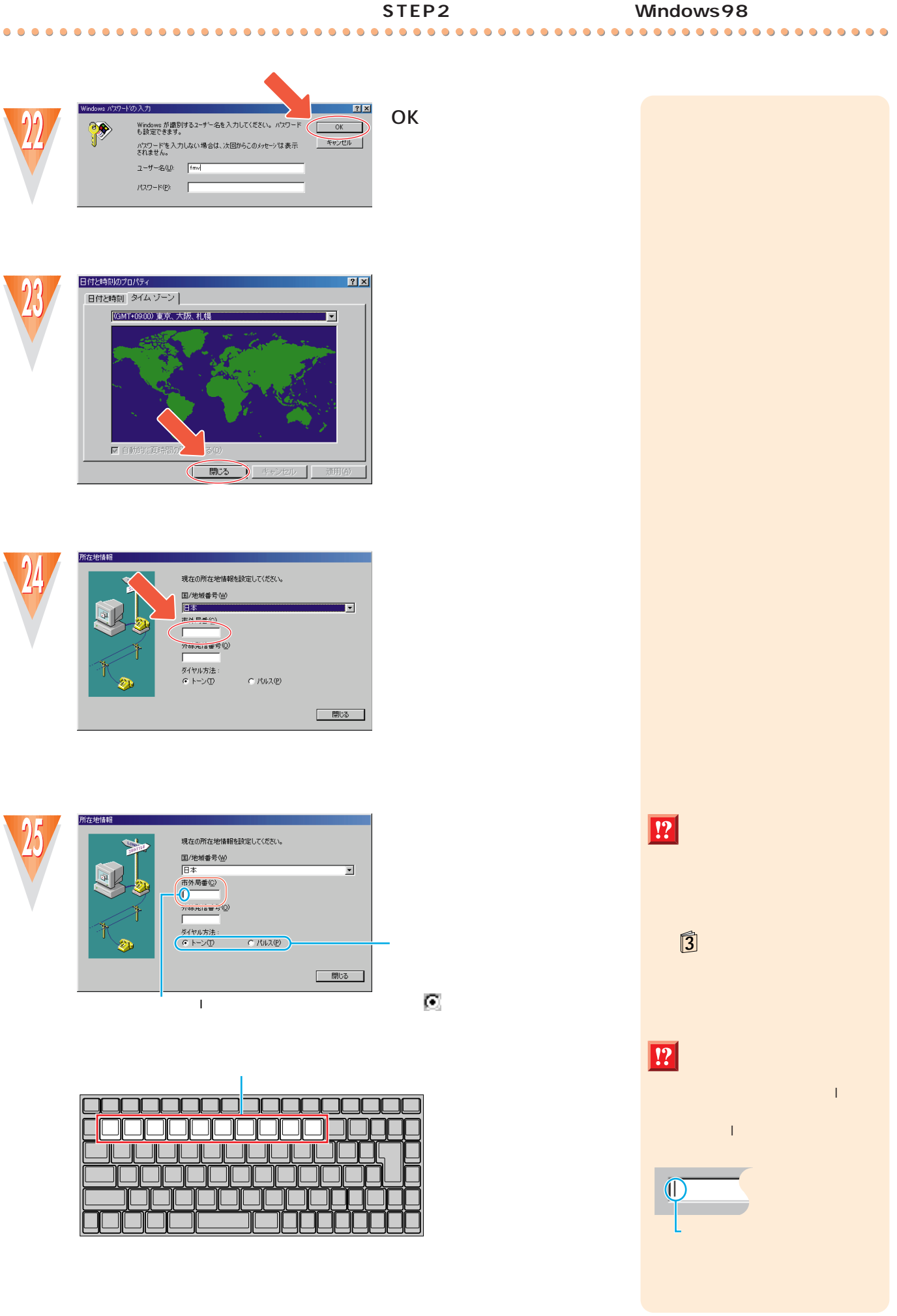

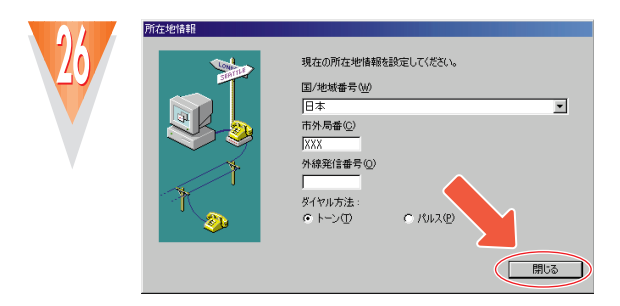

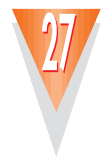

ダイヤルのプロパティ

所在地情報 フレフォニードライバー

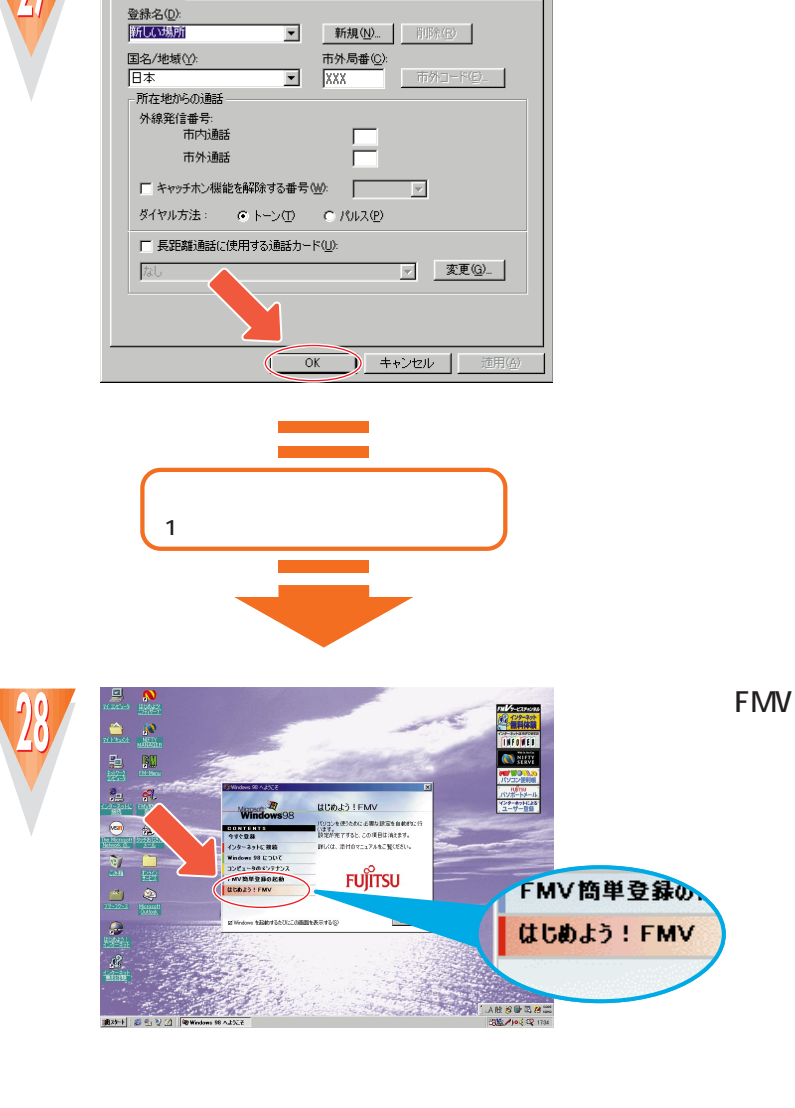

**ELEX**<br> **OK** 

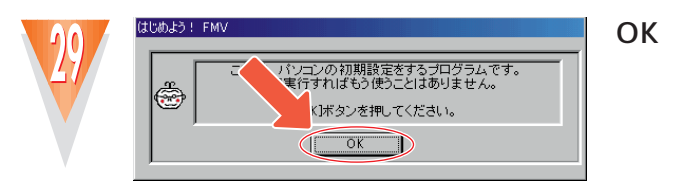

**14**

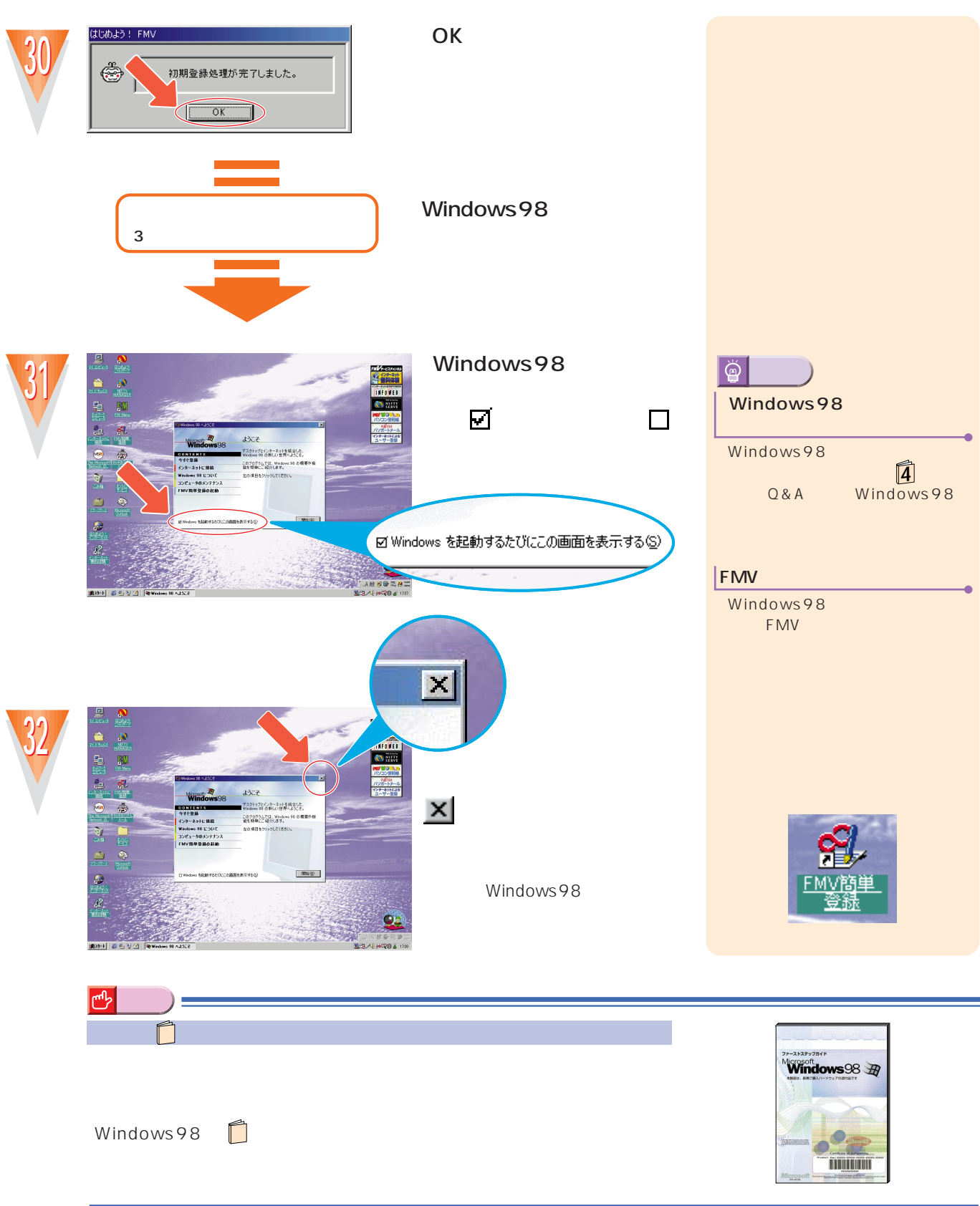

<span id="page-19-0"></span>**LCD** 

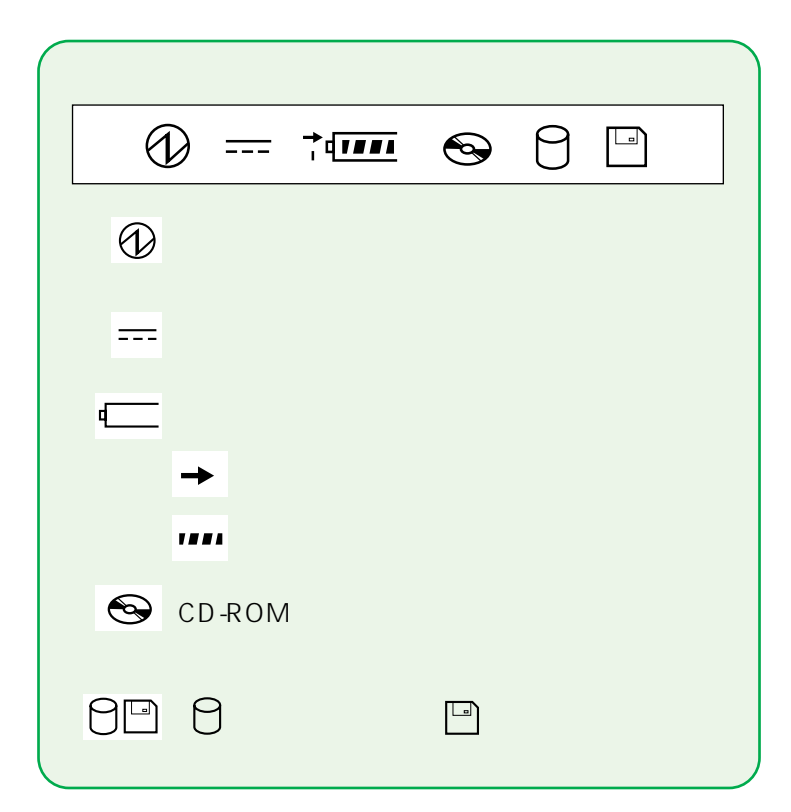

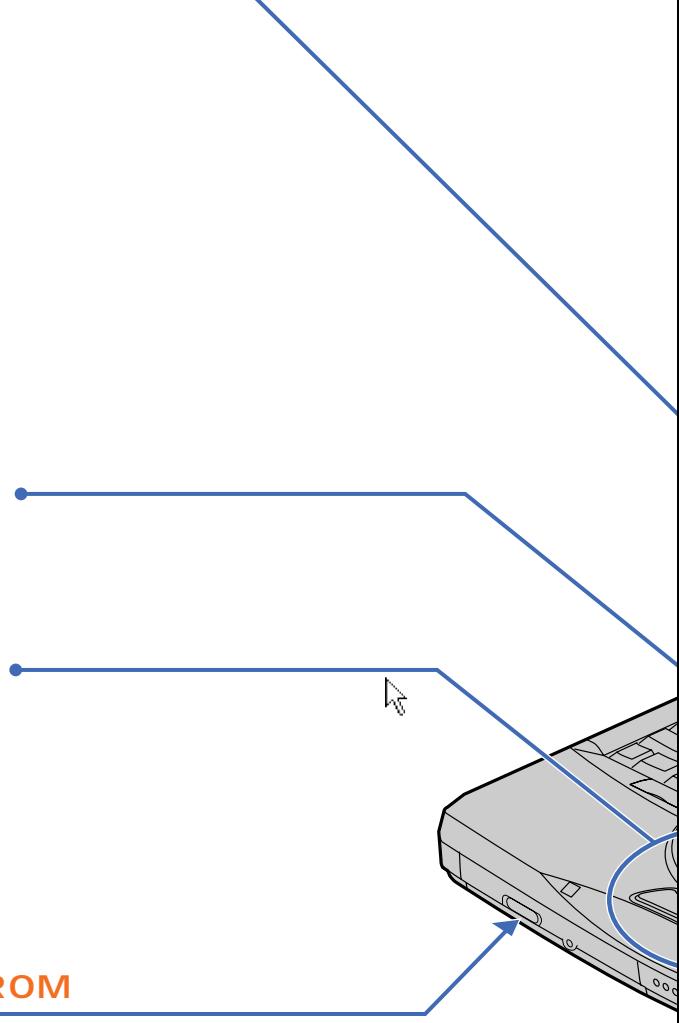

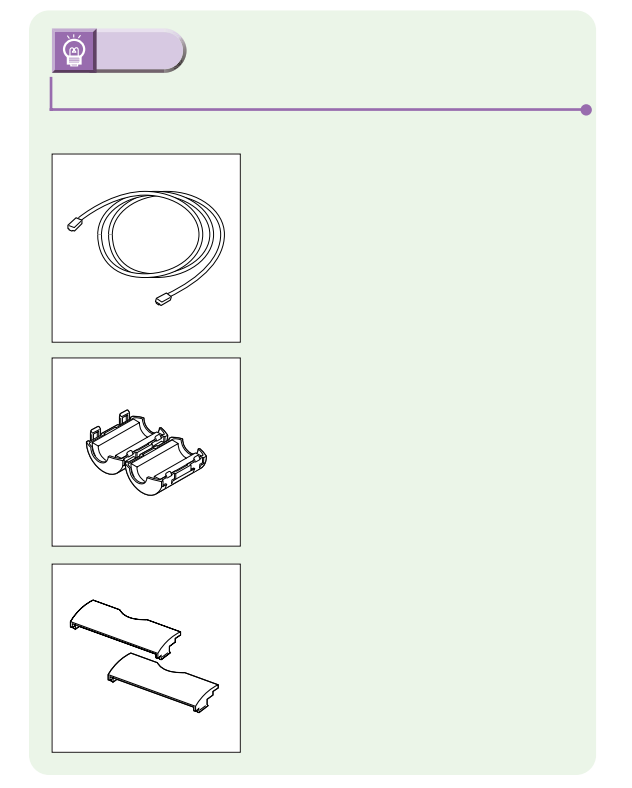

CD-ROM

CD-ROM

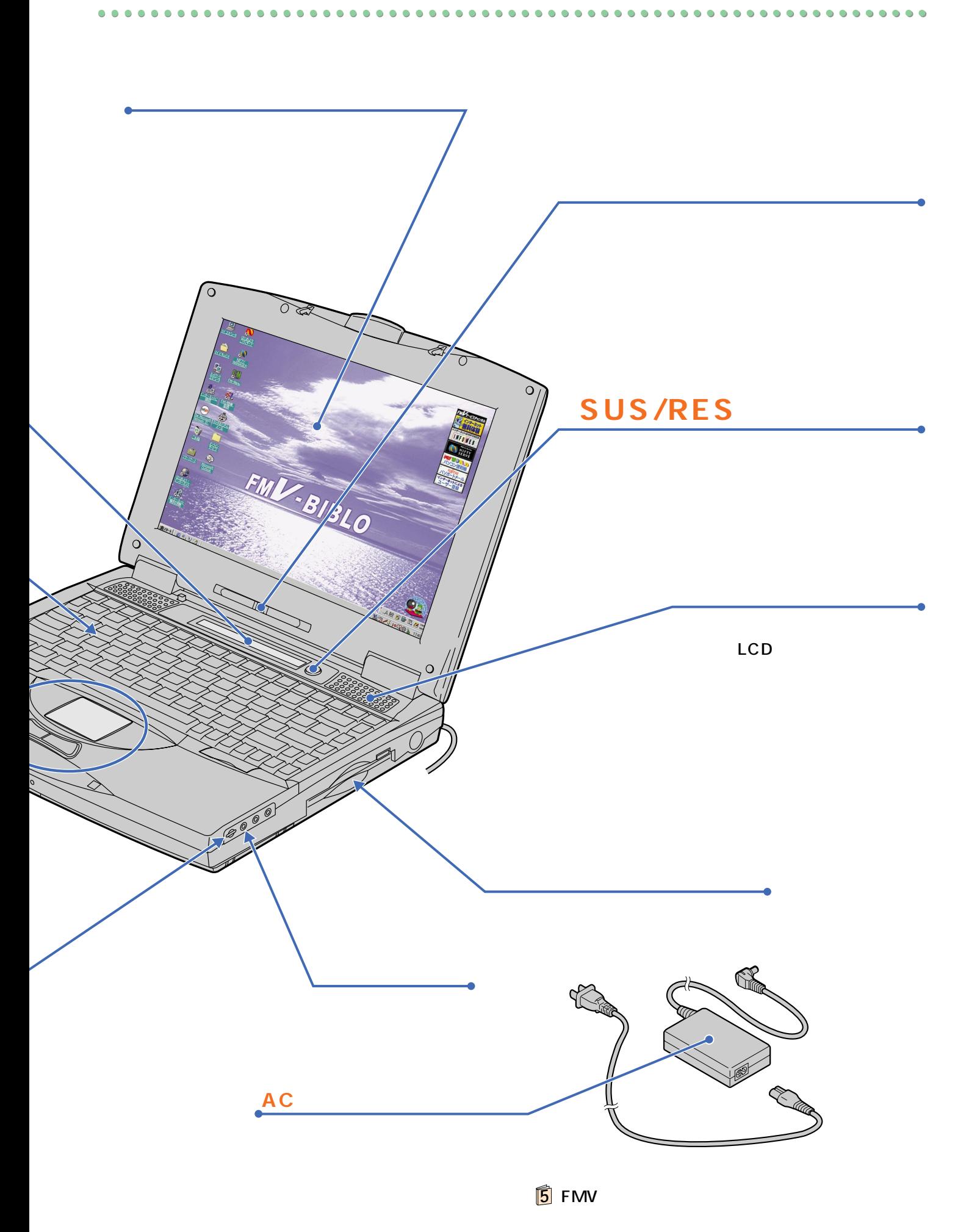

### $CD$ -ROM

 $\bullet$ 

 $\bullet$  $\bullet$  $\bullet$  $\bullet$  $\bullet$ 

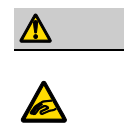

CD-ROM<br>CD-ROM CD-ROM

<span id="page-21-0"></span>電源を切る前の確認をする

## CD-ROM

### CD-ROM

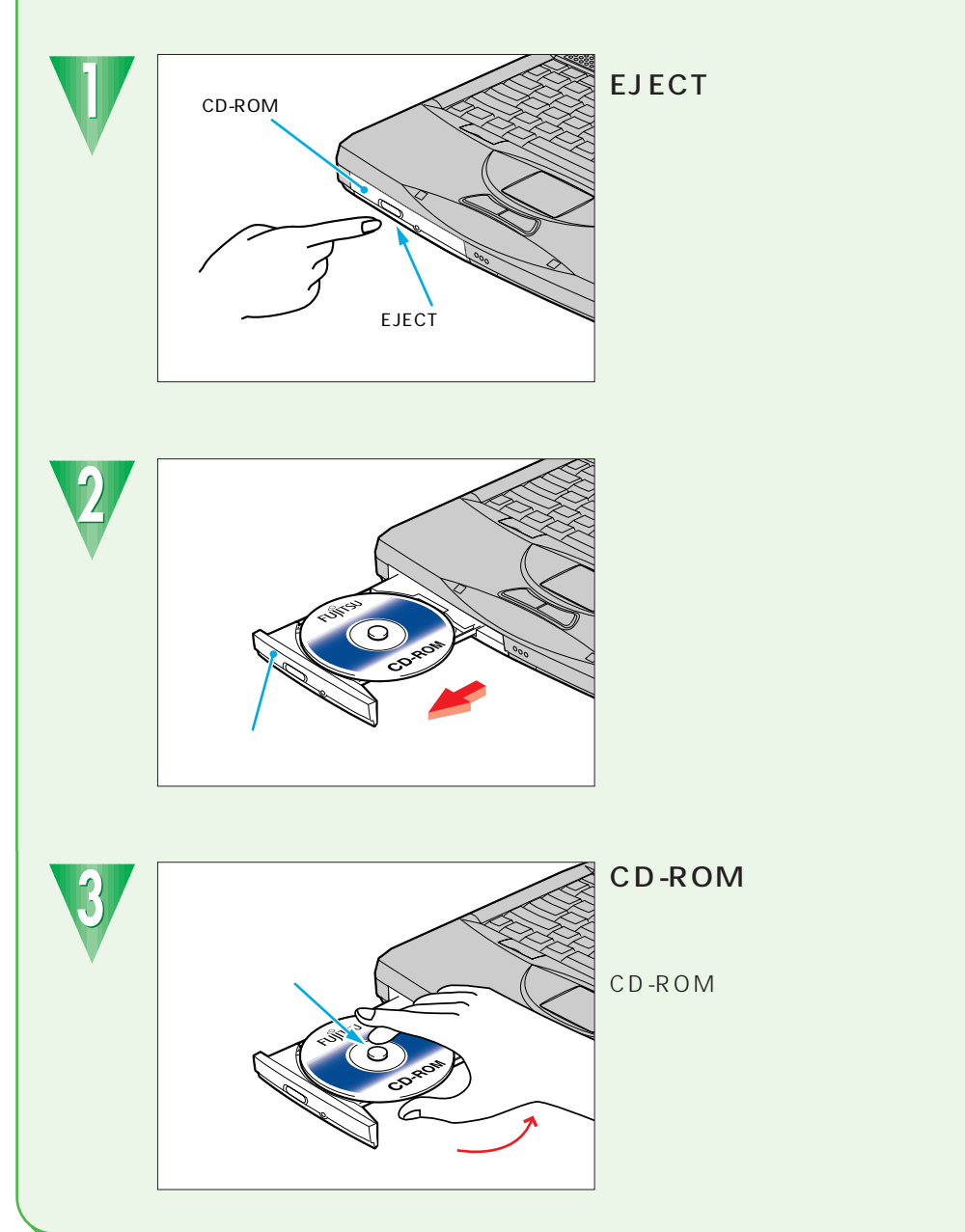

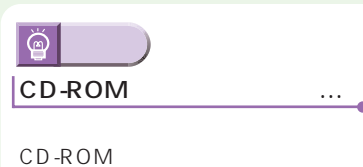

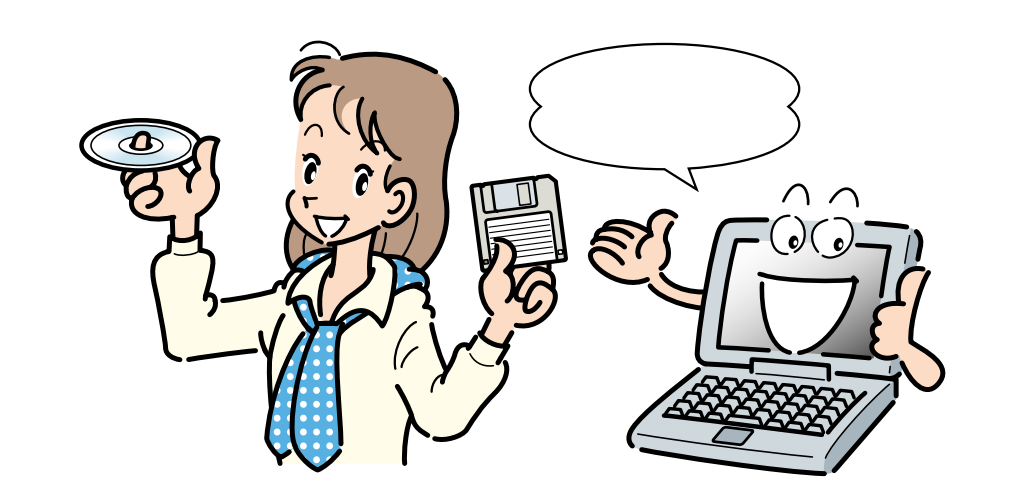

<span id="page-22-0"></span> $\bullet$ ...  $\bullet$  O

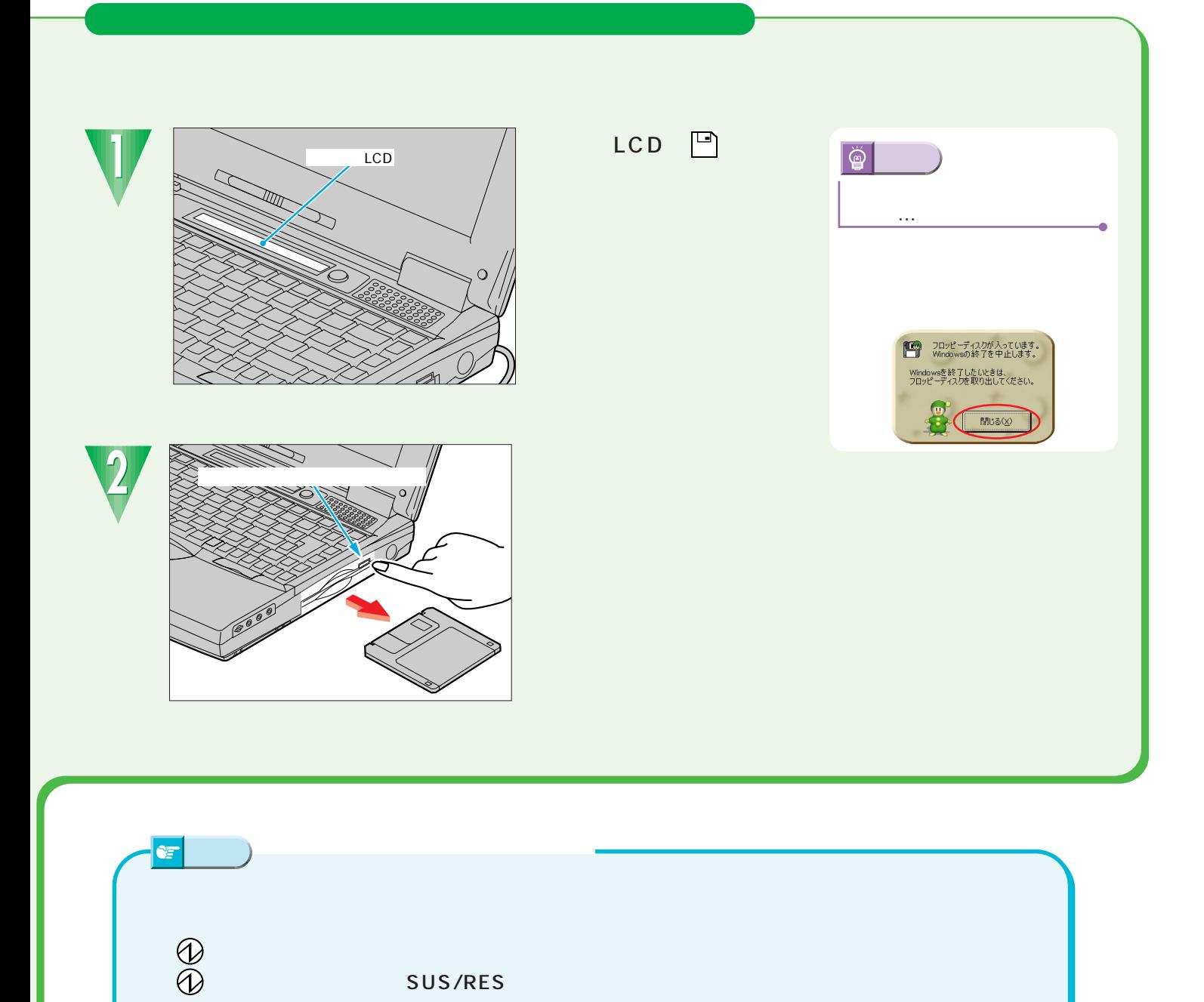

 $\sim$  10  $\sim$   $\sim$  10

 $0.0.0.0$ 

 $\bullet$  $\bullet$ 

 $\bullet$  $\bullet$ 

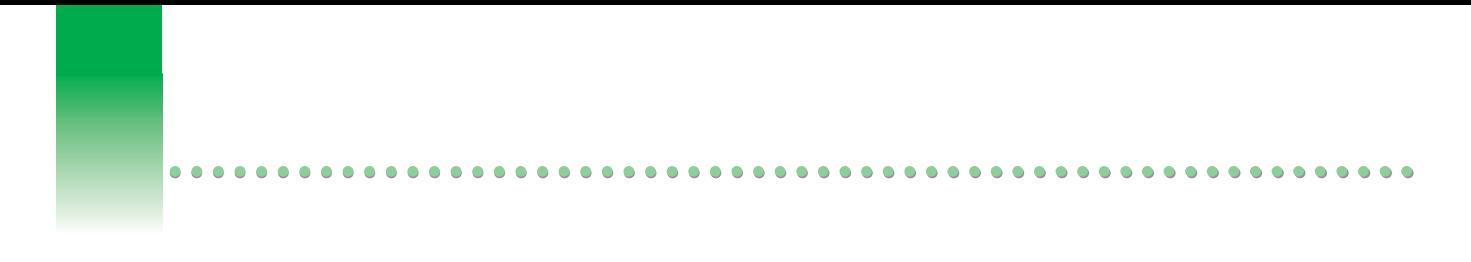

 $\overline{\Omega}$ 

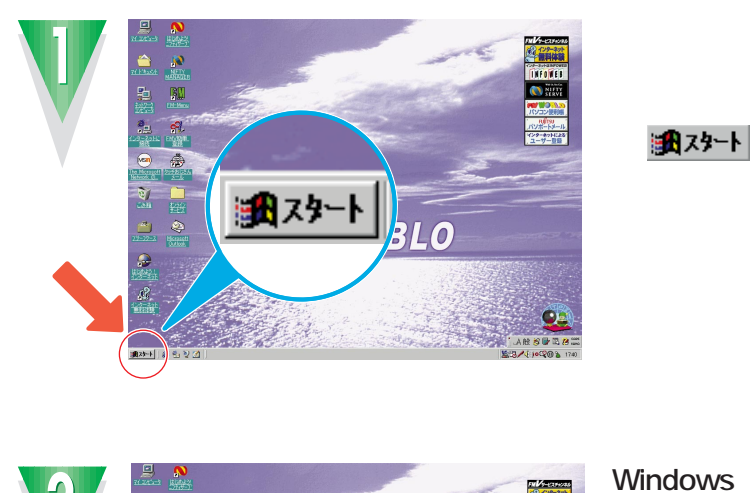

電源の切りがある。<br><sub>電</sub>線の切りがある。<br>電源の切りがある。

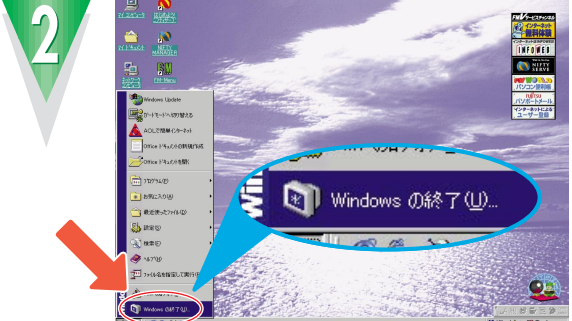

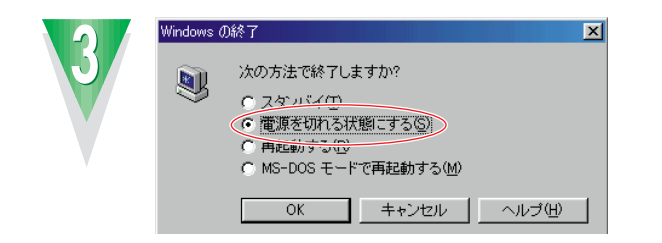

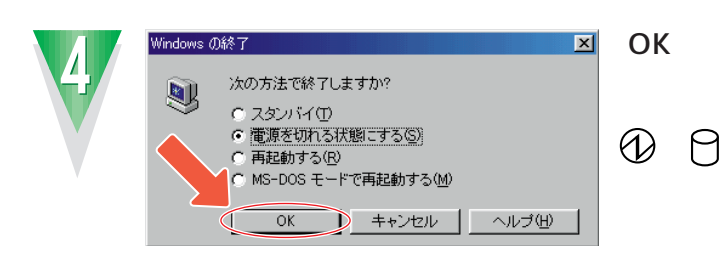

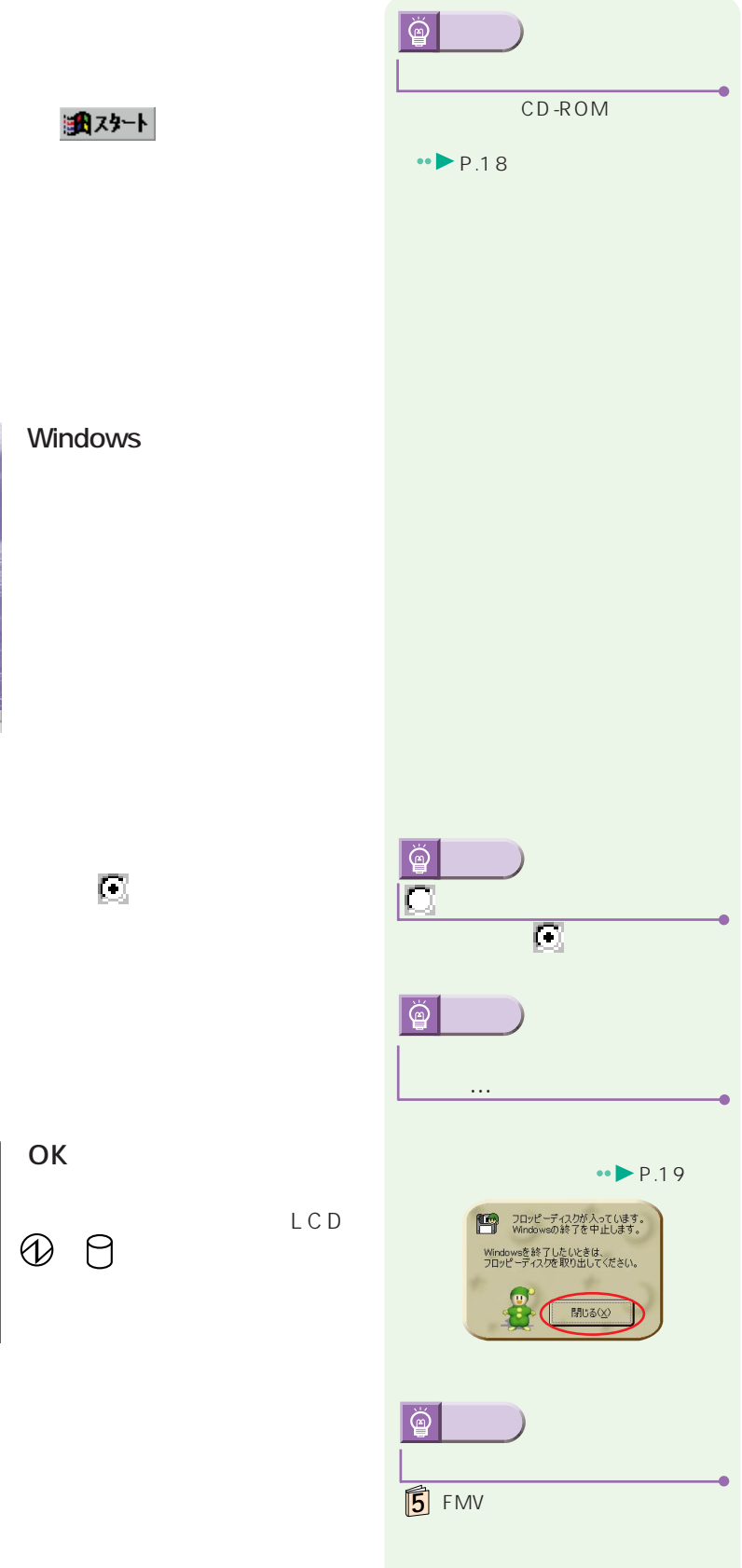

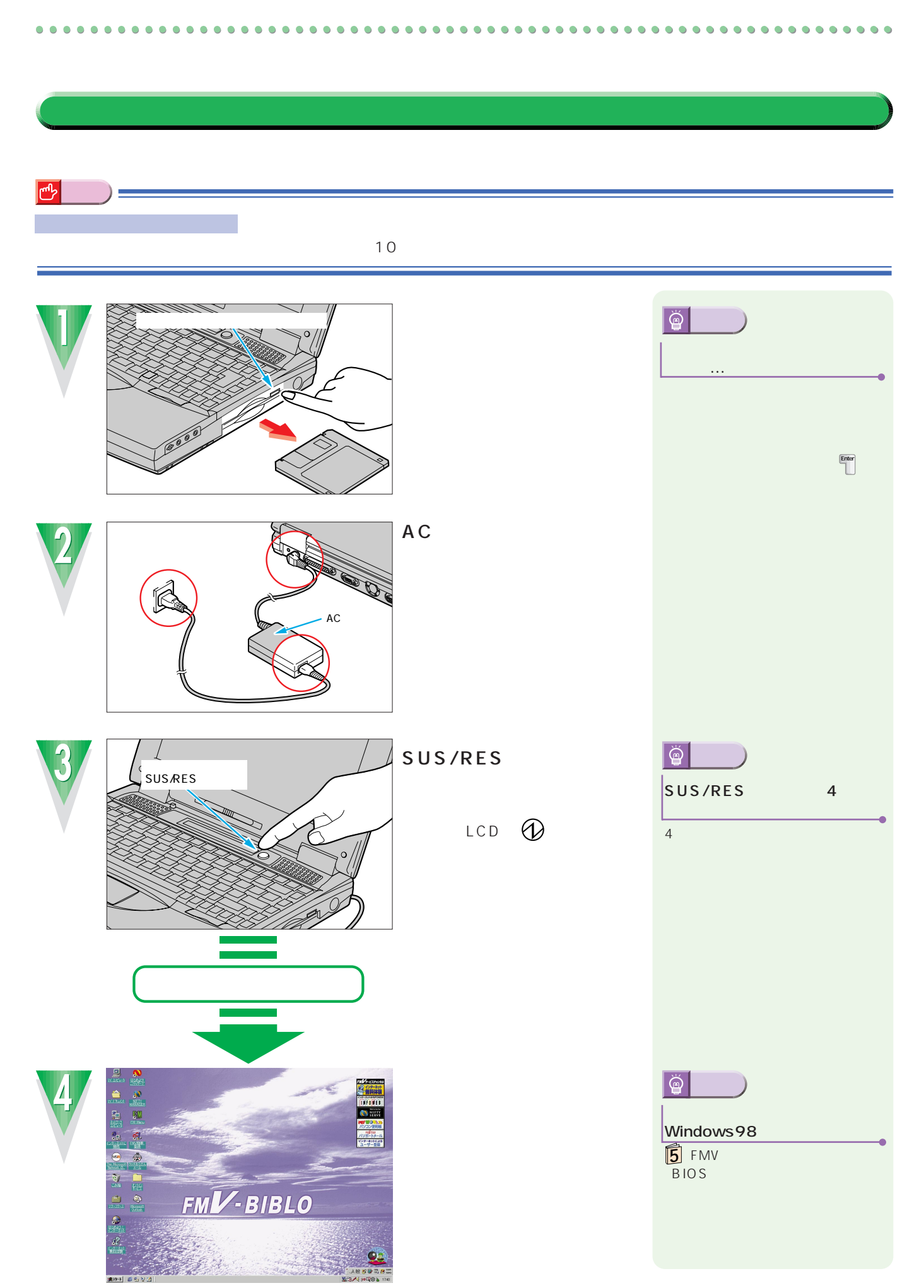

CD-ROM<br>AC

 $AC$ 

<span id="page-25-0"></span>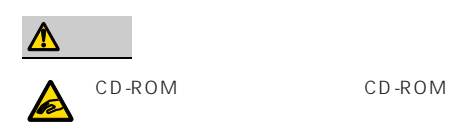

 $0.0$ 

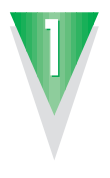

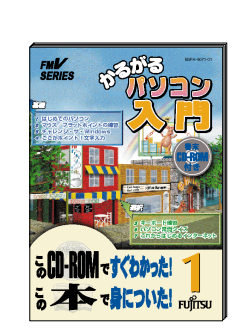

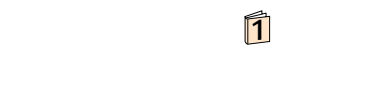

 $\bullet$  $\bullet$  $\bullet$  $\bullet$  $\bullet$  $\bullet$  $\bullet$  $\bullet$  $\bullet$  $\bullet$  $\bullet$ 

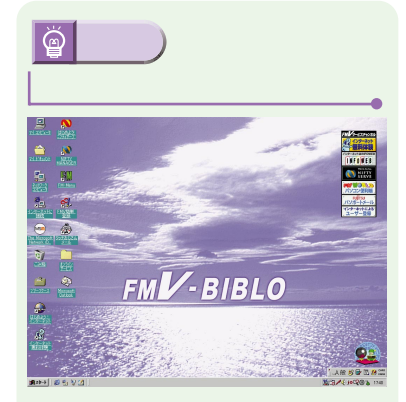

..........

 $\bullet$ 

 $\rightarrow$  P.21

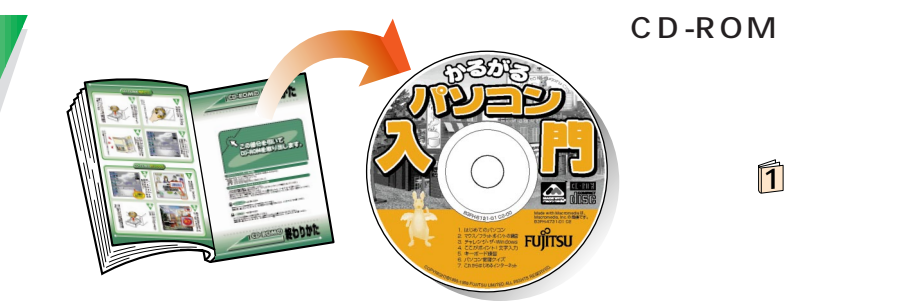

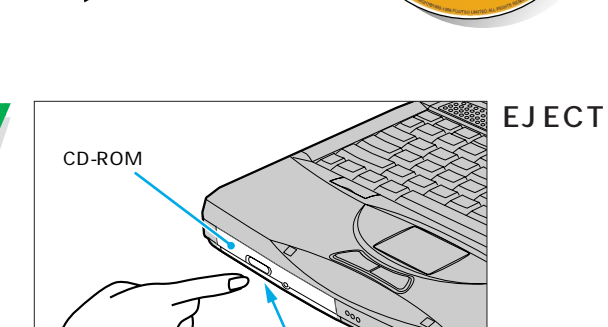

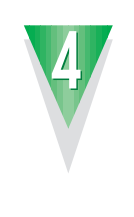

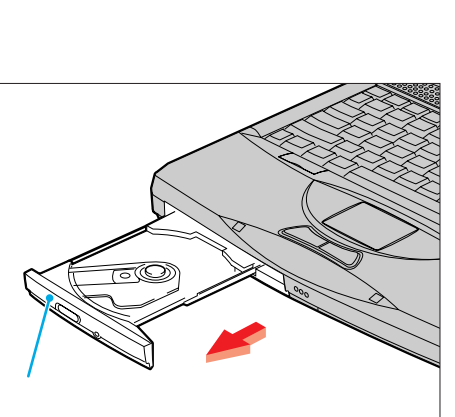

EJECT

**22**

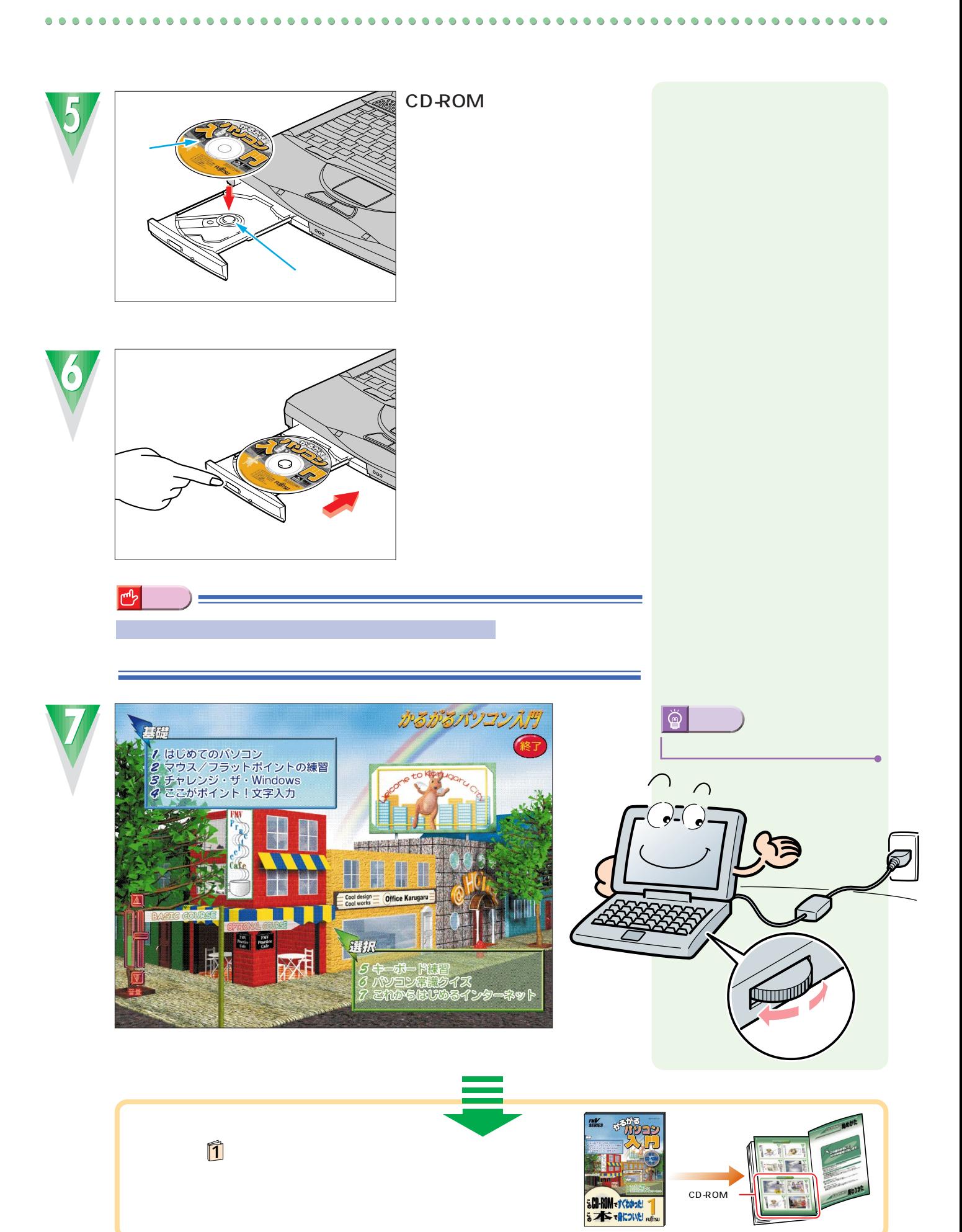

<span id="page-27-0"></span>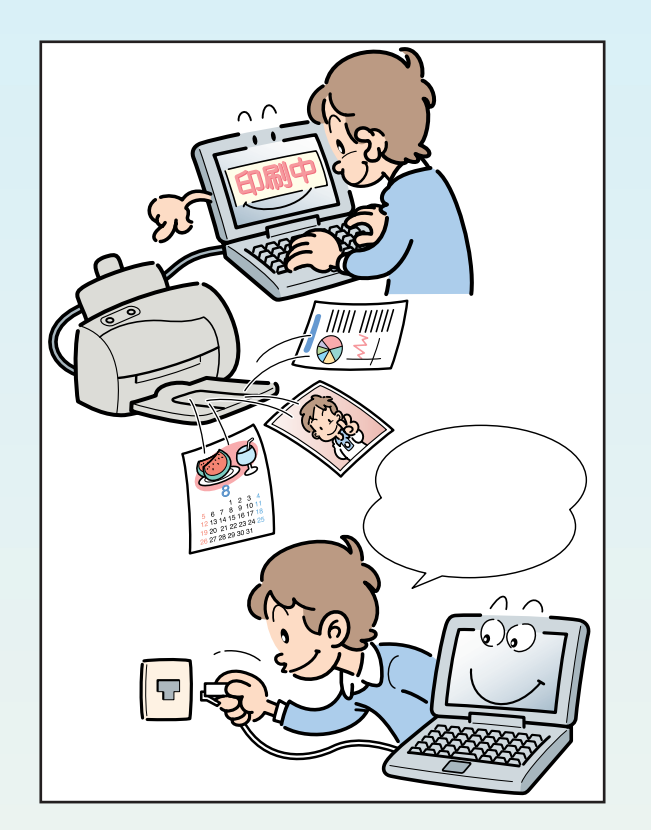

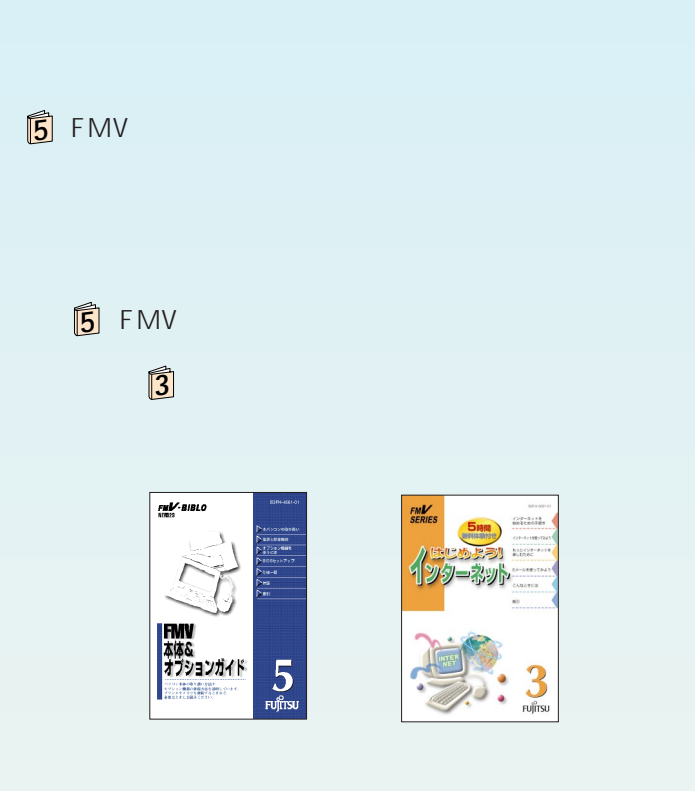

Ò  $\bigcirc$ O C

 $AC$  $\overline{A}$ C $\overline{A}$ C $\overline{$ 

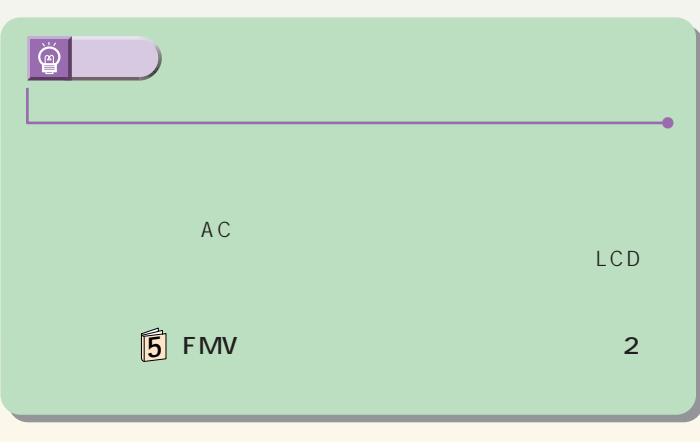

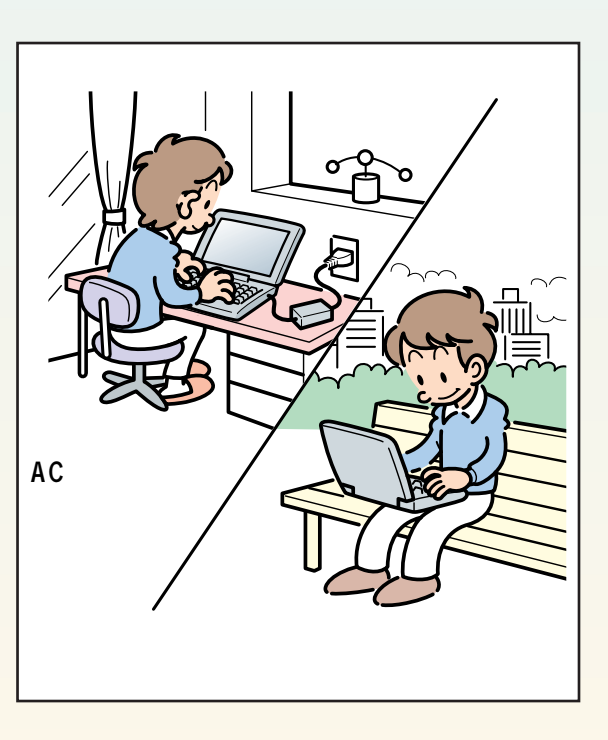

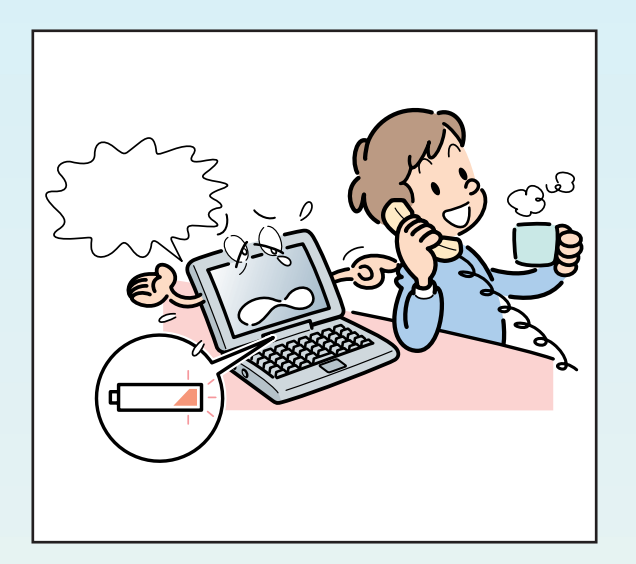

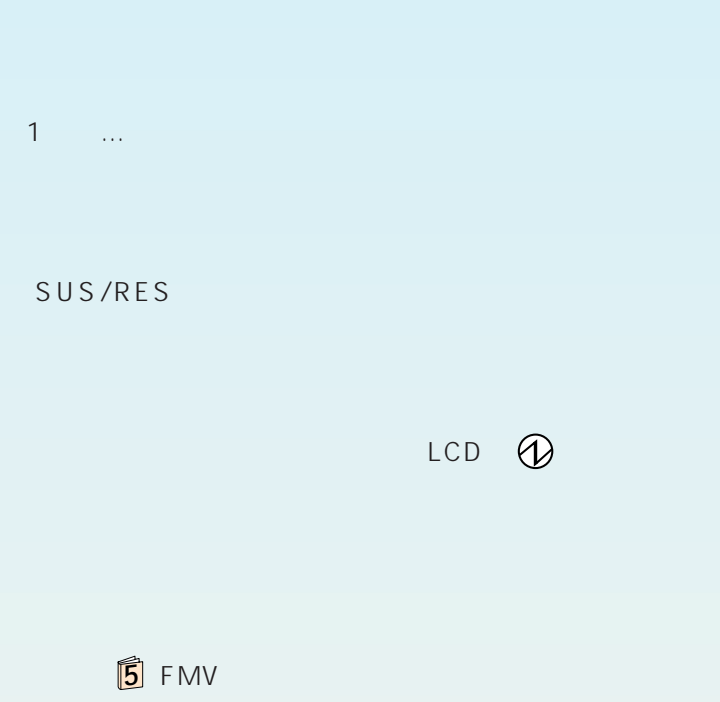

 $\Box$ 

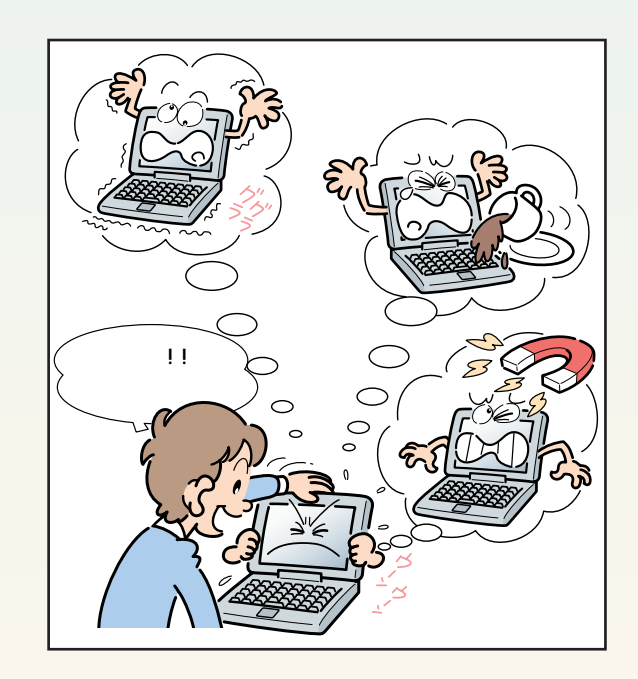

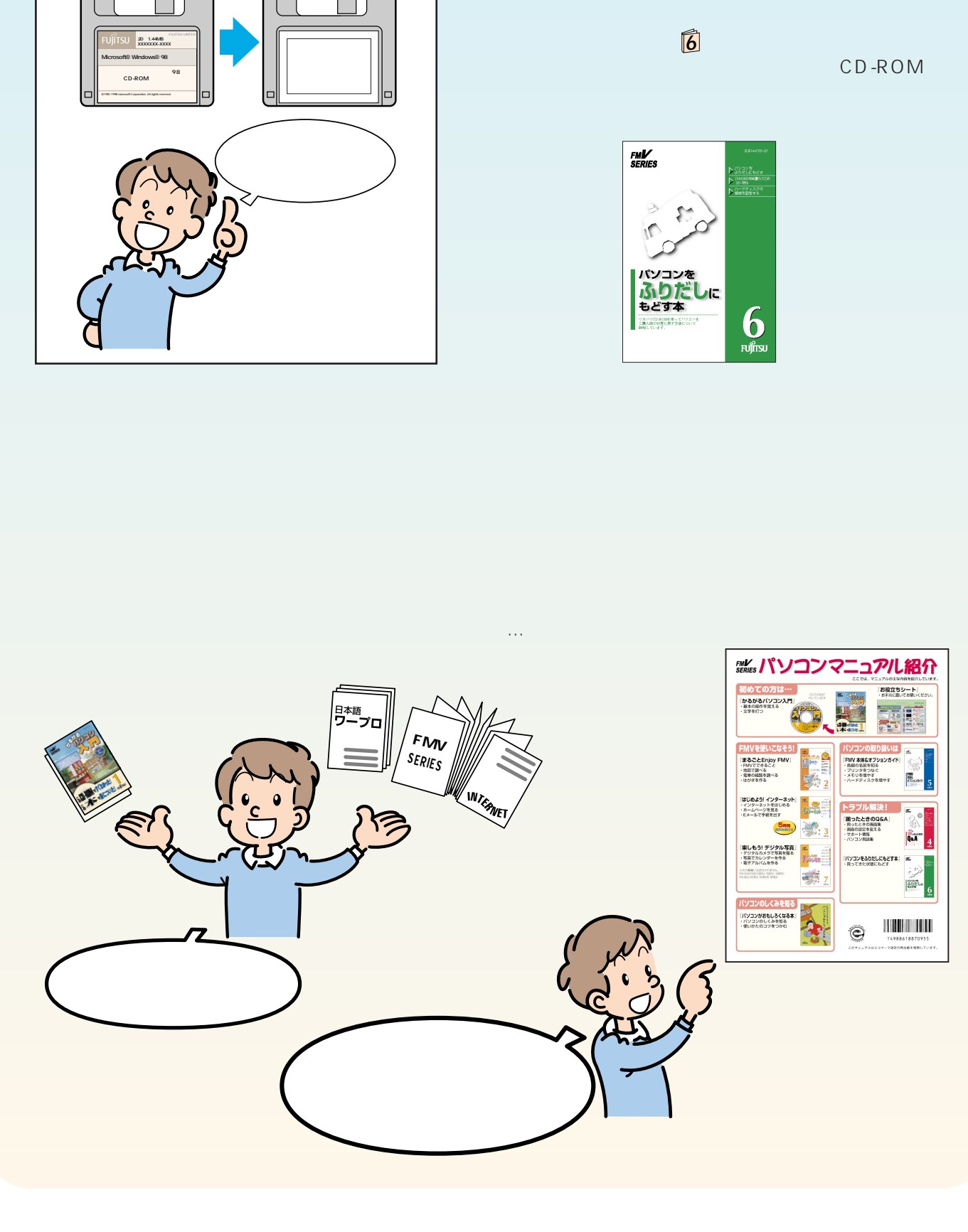

ſ [∆  $H<sup>3</sup>$  $H<sup>3</sup>$ 

 $\bullet$  $\bullet$  $\bullet$  $\bullet$  $\bullet$  $\bullet$  $\bullet$  $\bullet$  $\bullet$  $\bullet$  $\bullet$  $\bullet$ 

 $\bullet$ 

 $\bullet$ 

 $\bullet$   $\bullet$  $00$  $\bullet$  $\bullet$ 

CD-ROM

**26**

Microsoft Windows Microsoft Corporation All Rights Reserved,Copyright©富士通株式会社 1999 画面の使用に際して米国Microsoft Corporationの許諾を得 B3FH-5001-02- 00 1999 2 Printed in Japan

S 9902-1

 $100\%$ 

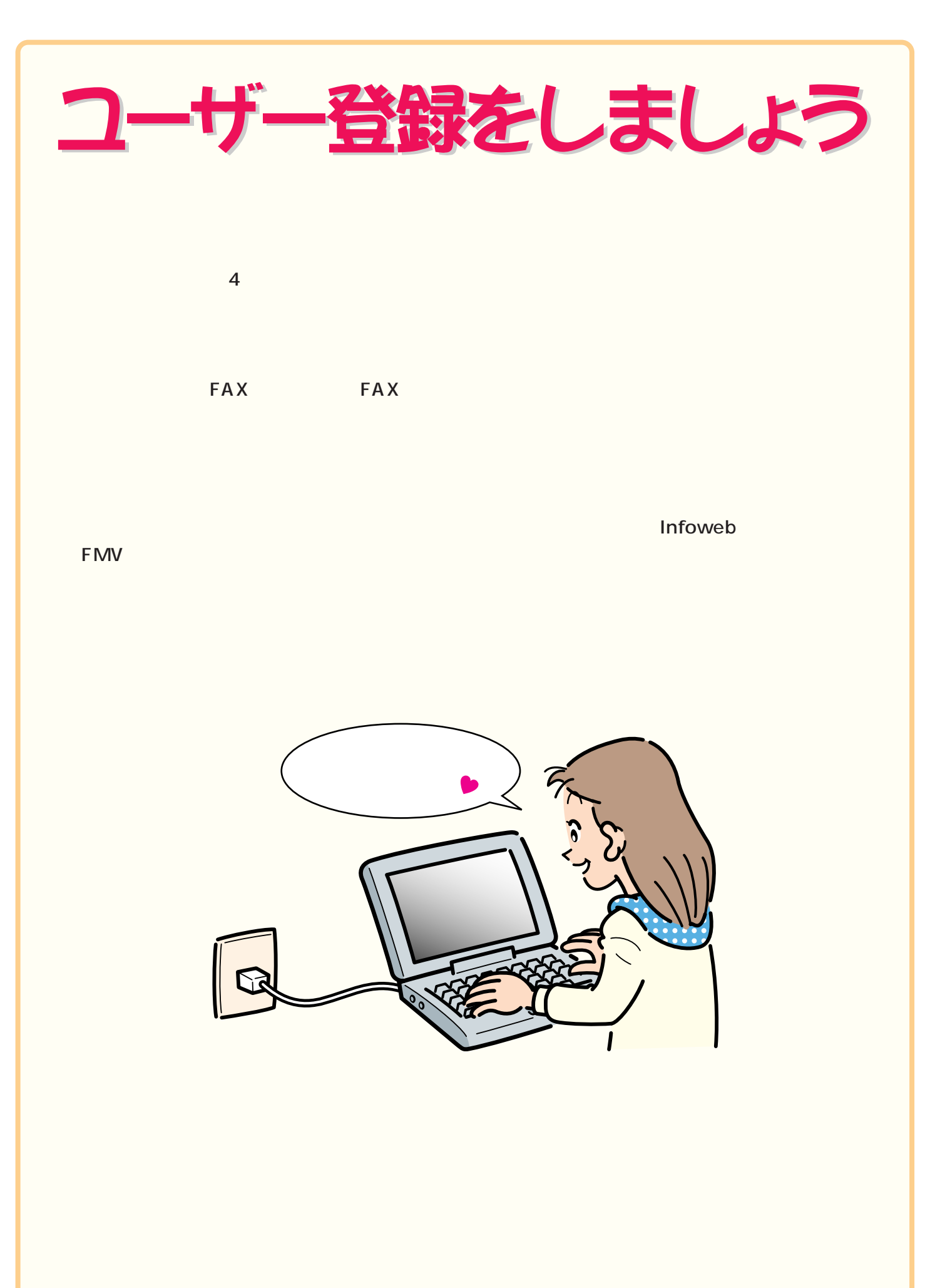